# **Rodent Automated Training (RAT) Cage**

# **BME 401 Final Report**

*Ellie Degen, Sara McCutcheon, and Zoe Orenstein*

# Project Description …………………………………………………………....………..……….2 Review of Problem…………………………………………………………......……….2 Project Scope………………………………………………….………………..……….3 Prototype Analysis…………………………………………………………….………...……….3 Design Specifications……….………………………………………………….……….4 Verification Results………………….………………………………………….……….6 1. Screens…………………………………………………….…………...……….6 2. Capacitive Touch Sensor……………………………………………..……….6 3. Solenoid Valve………………………………..……....….…………...……….6 4. Lights…………………………………………………………………….………9 5. Speaker………………………………………………………………….………9 6. Cage Design…………………….………………………………………..……..9 Validation Results…………………………….………………………………..………10 1. Screens…………………………………….………………………….……….10 2. Capacitive Touch Sensor……………………….…………………...……….10 3. Solenoid Valve………………..……………………....……………..……….11 4. Lights………………………………………………………….…………..……11 5. Speaker…………………………………………………………..…….………12 6. Cage Design………………………………………………………..…...…….12 DesignSafe Analysis……………………………………………………………...……...…….15 Conclusion…………………………………………………………………………..………..…16 Appendix………………………………….…………………………………………….……….18 A. Cage………………………………….………………………………………...……….18 Drawings……………………….…………………………………………...….18 Overhead Cage View……………..……………………………………..…...32 Assembly………………………………..………………………………...…...32 B. Parts List……………………………………………...…………………………….…..33 C. Valve Cradle Drawing…………………………..……...………………………...…..37 D. Wiring Diagram………………………………………………...…………………..…..38 E. Circuit Diagram……………………………………………………...……………..…..39 F. Code……………………………………………………………………..………….…..40 G. Manual……………………………………………………………………………..……51 References……………………………………………………………………….……………..54

# **Table of Contents**

### **Project Description**

### **Review of Problem**

A wide variety of biomedical research relies on animal models; these models reveal causal relationships between biological mechanisms and behavioral symptoms applicable to human pathology (1) . Animal-based studies can predict drug effects, develop alternative therapeutics for the treatment of human diseases, hone in on higher order cognitive and learning phenomena, and inform decision across a variety of other biological areas (2) .

While a powerful tool, animal models are extremely difficult to duplicate – both between laboratories and within labs themselves. In fact, studies considering the reproducibility of rodent behavioral studies show that the experimenter who handles the rodent introduces variability that cannot be eliminated by physiological methods or by standardizing the genetic backgrounds of the rodents. This human influence most often occurs when the handler transports the rodent between the home cage and training area. The transportation diminishes the validity of experiments, as the day-to-day behavior of a rodent changes with its level of contact with the handler on that day. The handler's gender can also influence how the rodent acts during their training sessions, further contributing to uncontrolled variability (3) . Handling of the animals between training sessions can induce stress in the rodents and impact their cognitive performance during training (1) .

In addition to combatting variability arising from direct human/rodent contact, researches have to spend hours coming into lab and training the rodents individually. This wastes time they could be spending doing analysis, experimental design, writing grants, and gathering data. Additionally, certain cage environment conditions such as lights and sound are altered during certain studies, so altering one cage's environment for a study concurrently impacts all other cages and experiments. The Rodent Automated Training (RAT) Device address these issues,

eliminating the handler-induced and cage environment variability and the time wasted by researchers training rodents by entirely automating the training process in the home cage.

#### **Project Scope**

Client: Keith Hengen, a professor of biology at Washington University in St. Louis and Principal Investigator in the Hengen Lab. Sam Brunwasser, PhD. candidate in the Hengen Lab.

Need: Dr. Hengen's lab needs to more efficiently gather informative neuronal network data by decreasing the amount of time and manual labor required for training rodents under differing experimental conditions and decrease the variability in data that arises from human-rodent interaction.

Scope: To address the Hengen lab's need, we will design a rodent cage that facilitates experimental individualization and automation of data collection; incorporate automated light and sound control, automated water delivery, allow for potential visual experiments and rodent response indication, have an opening for a monitoring camera, and will also fit onto the shelves housing the lab's current rodent cages. A software package will enable control of the rodent's sound, light, watering, and visual stimuli, and allow for exportation of this data in usable data types. This specialized cage and controlling software will be functional and available to Dr. Hengen by April 29, 2019, after the BME day presentation.

### **Prototype Analysis**

This prototype must meet certain specifications based on the need from the client and the scope of the project. The best design solution was determined in the Progress Report via a Pugh chart and then updated as the project changed to accomodate the client's needs. Verification and validation testing were used to confirm that the prototype works in the way it is meant to. Risk was evaluated using DesignSafe. The results from these tests will be discussed below.

#### **Design Specifications**

The initial cage design was determined with a Pugh chart in the Progress report, and an in depth analysis of that design can be found there. However, due to the change from a rat to a mouse in the client's study, the cage design had to be changed in order to accommodate the anatomy of the mouse and the desired field of view for the study. The final cage design can be found in Appendix A, along with individual renderings of the each wall with dimensions. Instructions on how to put the cage together can be found in Appendix A.

The cage has a unique back wall to accommodate two spouts, which are each individually connected to a corresponding solenoid valve. Each spout is connected to a capacitive sensor, which, when activated, will trigger the opening one of two solenoid valves, allowing water to flow through the valve and be available at that spout.

Behind the back wall and the spouts is a monitor which can display two visual stimuli for the mouse to choose between. One of these stimuli will be considered the "correct" stimulus, and water will be made available at the corresponding spout if the mouse chooses that stimulus. If the mouse chooses the "incorrect" stimulus, no water will be available, and there will be an additional timeout of the system.

When the mouse chooses the correct stimulus, a tone will play from a speaker, reinforcing the behavior, and linking the sound to the water reward. Additionally, the speaker will indicate the beginning of training by playing a tone when the screens light up for the first time.

The cage houses two mice, with the mouse under observation in the larger area with the unique two-spout wall and the monitors. The smaller area holds a mouse not under observation. The wall separating the two cages has holes in the bottom so that the mice can hear, see, and smell each other, as per the animal regulations followed by the Hengen Lab.

Table 1 lists the design components of the RAT Cage.

Table 1: Design components and a brief description of each. A full parts list with purchasing links is in Appendix B. Drawings with dimensions for CAD pieces are in Appendices A and C.

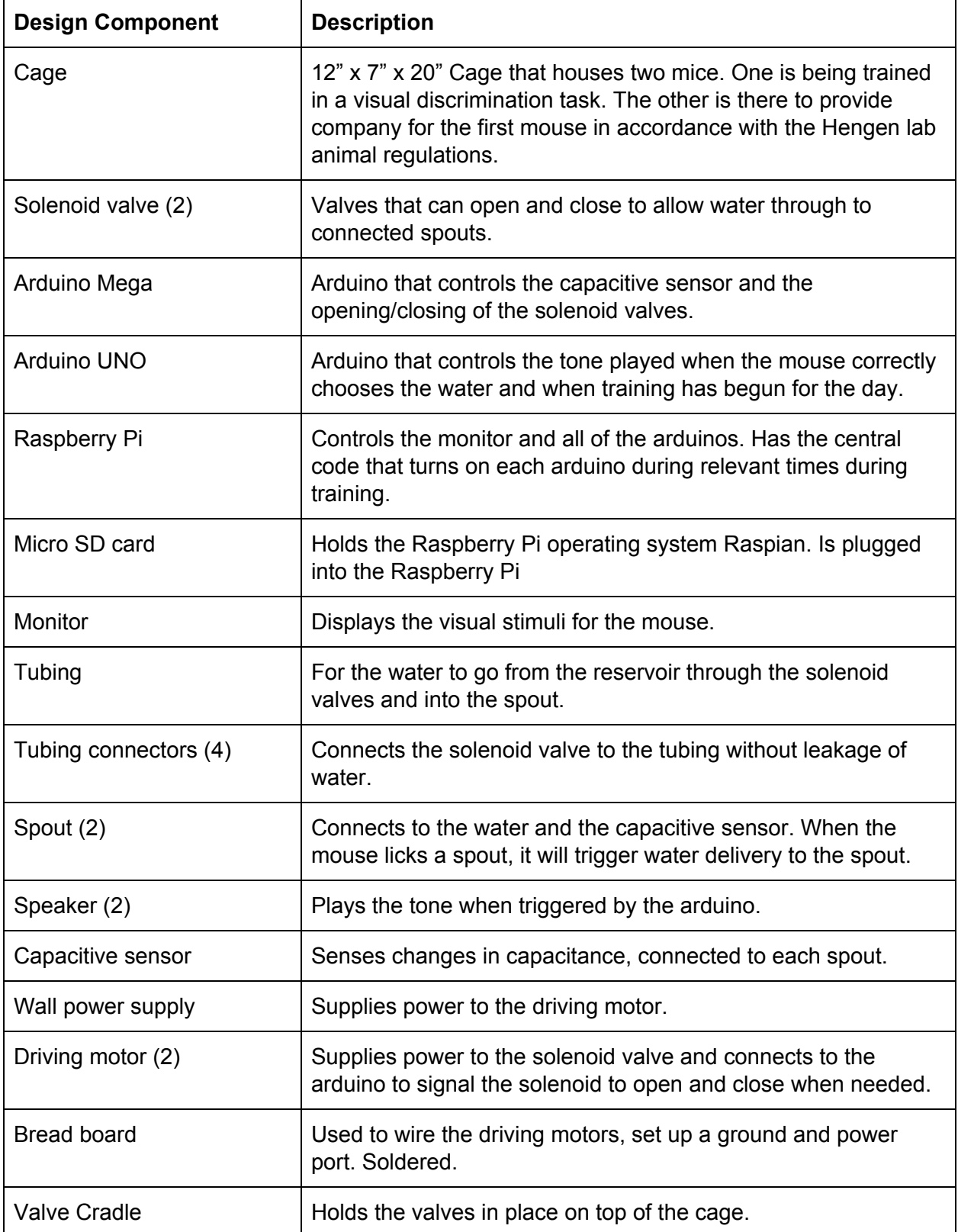

### **Verification Results**

### 1. Screens

The verification plan for the screens was initially to test that two independent screens could display different images at the same time from the same controller. When the design changed to one large monitor rather than two small screens, the plan was modified to test that two random differing images could appear on the left and right of the large monitor at the same time. Once this was achieved, the group moved on to the second step in the screen validation. In the second step of the screen verification, the process of displaying two random images from a set of images on the left and right side of the screen was repeated at five minute intervals to ensure that images from the set could be displayed at specified times.

The group met both verification goals by using a test set of images and displaying them next to each other on a laptop and on the monitor that will be used in the system.

2. Capacitive Touch Sensor

The verification plan for the capacitive touch sensor was to connect the sensor to a spout and have a group member touch it and observe the response from the system. The group tested this by having one member monitoring the computer readout of the capacitance at the sensor, and one group member touching the spout. When the group member was touching the spout, the computer readout indicated a significant change in capacitance. This was tested on four different days in four different locations. Each test had the group member touching the spout ten times. In all the tests, the readout indicated a significant change in capacitance. Thus, the touch sensor was verified to be working.

### 3. Solenoid Valve

The verification plan for the solenoid valve was as follows. First, the valve should open and water should flow through when 12V are applied to the system. This was verified by setting up an Arduino circuit and applying 12V to the solenoid when it had the proper tube connectors in place and a reservoir of water. When the 12V were applied, water flowed through from the reservoir to a graduated cylinder below, verifying that water could flow through the device controlled by Arduino code and circuit.

Second, the valve should open for a period of time as to let a specific amount of water through each time. According to Long et al. this amount of water should be 10-12μL for water deprivation studies. However, that amount of water is difficult to deliver when gravity is the driving force moving the water. In Long et al., they were delivering this amount of water by hand

with a syringe, which is not possible in this setup. The client was more concerned with the automation of the project, so the amount of water delivered per opening of the solenoid valve was changed from the verification and validation report from 10-12μL to 120-130μL.

In order to test the valve to see how much water went through the valve each time it opened, the group started with opening the valve for 0.5 seconds 25 times, and measuring the amount of water at the end in a 10mL graduated cylinder. After three cycles of the valve opening for 0.5 seconds, the group stopped the test because 6 mL of water had already come out. The next trial was run at 0.1 seconds of the valve opening, but the same amount of water came out in three cycles. The group determined that 0.5 seconds

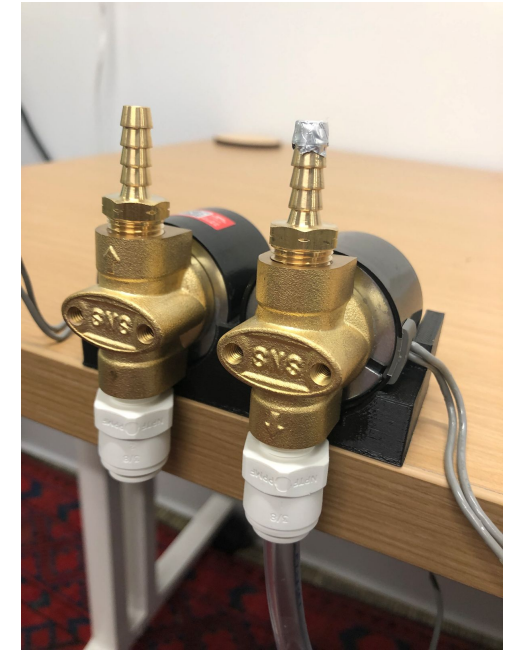

Figure 1: Both solenoid valves side by side in the valve cradle. The valve on the right has the tinfoil covering with a 1mm hole in it (hole not shown)

was the quickest the valve could open and close.

In order to decrease the amount of water flowing through the valve while keeping the time at the minimum of 0.5 seconds being open, the top of the Lead-Free Brass Hose Barb

Adaptor was covered in tinfoil, and a small hole was poked through with a pair of tweezers

(diameter = 2mm) . Running the simulation again with this setup, after 25 cycles, 10 mL of water had come through, meaning that for each cycle of opening and closing the valve, 400μL was delivered. This was repeated twice more, and the average was taken for all three trials.

This process was repeated, with the hole in the tinfoil decreasing to further decrease the amount of water delivered with each cycle. The amount of water from each diameter is shown in Table 2.

Table 2: Diameter of the hole in the tinfoil above the solenoid valve with the average amount of water delivered per valve opening.

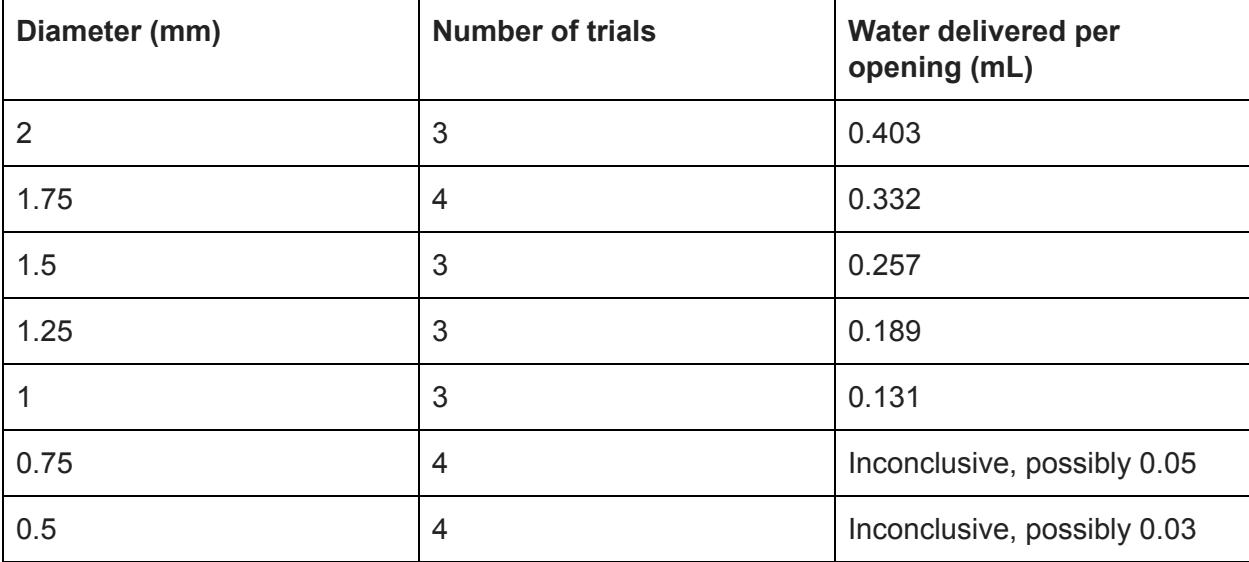

In all of the trials except the last 8 (the ones with 0.75 and 0.5 mm diameters), every time the valve opened, water would drop into the graduated cylinder. During the trials with the 0.75mm and 0.5mm diameter holes, multiple cycles of opening and closing would occur without water being delivered to the graduated cylinder. In the 0.75 mm trial, every 3-4 cycles, about 0.13mL of water would drop into the graduated cylinder. In the 0.5mm trial, every 4-5 cycles about 0.13 mL of water would drop into the graduated cylinder. These numbers were generally consistent across all 8 trials. From these data, it was determined that with this current setup, the

1mm diameter opening with the average delivery of 0.131 mL of water per open/close cycle would be used in the final setup.

4. Lights

The verification plan for the lights was to set up an Arduino circuit and code that would turn on and off a string of LED lights at 2 second intervals. The group set up the circuit and wrote the code, connected the LED lights and verified that at two second intervals, the LED

lights flashed on and off. Additionally the group verified that the lights could be turned on for specified time intervals. The group tested and verified 2, 5, and 10 second long intervals for the Arduino to turn the lights on.

5. Speaker

The verification plan for the speakers was to set up an Arduino circuit and code that would play a 1,000 Hz tone for 1 second. The group set up the circuit and wrote the code, next hooked it up to the speakers, and verified that a 1,000 Hz tone played for 1 second.

The verification plan for the cage was as follows. First,

6. Cage Design

Figure 2: Speaker/Arduino setup

the group had to verify that the dimensions of the proposed cage would fit in the available space. To do that, the base of the cage was sketched to scale on three sheets of 8.5x11 inch paper and laid out on the racks in the Hengen lab where the rodent cages are. The base drawing fit well within the area available, so the cage was laser cut and constructed.

Second, the group had to ensure that a rodent living in the cage could not get out. The plan was to put in bedding, food, and water and allow the rodent to live in the space for 24 hours

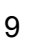

under surveillance to make sure they could not access the antechamber. However, when the two small screens were changed to one larger monitor, the antechamber was scrapped. Since there was no more antechamber, the group just had to verify that the rodent (in this case a mouse) was unable to get out of the cage. Since the only change to the design from the cages already in the Hengen lab was the addition of a second hole for a second water spout, it was determined by the client that there was no need to do this verification as the mice already live in cages with one spout hole and are unable to get out.

### **Validation Results**

1. Screens

The plan to validate the screen was to have the raspberry pi send an experimental image to the screen and ensure that the system is capable of recognizing which image is "correct", or the desired image for the mouse to select. The raspberry pi was able to project two images, provided by the client, at a specified time and print out which image was the "correct" image. By confirming both of these aspects of the screens, they could be validated as functioning parts of this overall system.

2. Capacitive Touch Sensor

To validate that the capacitive touch sensor was working in the system, the group set up a mock test, where one spout was deemed "correct" and the other was deemed "incorrect". Next, a group member touched the "incorrect spout". The system registered the lick in a print readout on the computer screen, and a timeout of 40 seconds was initiated. During this timeout, no licks were recorded, even though they were registered by the sensor. After the 40 second timeout, a group member touched the "correct" spout. The system registered the lick in a print readout on the computer and the group heard the corresponding solenoid valve click open. 20 seconds of timeout followed to allow the mouse to drink the water that would be available.

Next the group disconnected the Arduino controller from the computer and connected it to the Raspberry Pi. The same protocol was initiated, with one spout being designated as "correct" and the other as "incorrect". A group member touched the incorrect spout and a 40 second timeout was initiated. During the timeout, when either of the spouts were touched, nothing happened. After 40 seconds, the "correct" spout was touched, and the corresponding valve clicked open and a 20 second timeout was initiated. Note that when the "incorrect" spout was touched, the corresponding valve remained closed.

3. Solenoid Valve

To validate that the solenoid valves were working in the system, first, the group set up a test to ensure that each spout was only connected to one valve. To determine this, the Arduino Mega was set up with two solenoid valves and the capacitive sensor. Simple code was written so that the signal from sensor 5 on the MPR 121 capacitive sensor would correspond to the valve at digital pin 10 on the Arduino Mega and sensor 6 to digital pin 8. Next, a group member touched the spout attached to sensor 5, and the group heard the valve attached to pin 10 open (a loud click occurs when the valve is opened or closed). Next, the same group member touched the other spout, connected to sensor 6, and heard the valve attached to pin 8 open.

Next, the group integrated this Arduino Mega to the rest of the system. While validating the capacitive sensor, the group was also able to validate that the spout opened when the "correct" spout was touched and did not open when the "incorrect" spout was touched. The account of this validation can be seen under the Capacitive Sensor heading.

4. Lights

The group did not validate or integrate the LED lights into the system because the client decided he did not want the additional lights stimulus in his initial experiment. Thus, the lights

were not integrated. However, the code and the equipment are set up, so when the client would like to integrate the lights, he can do so with ease.

5. Speaker

The speaker was validated by testing both that a sound can be made at the designated testing time and that a sound can be made when the correct water spout is chosen. First the code was run so that the noise would sound at 5 specific times, each 1 minute apart. The speaker was integrated correctly into the system so that it successfully passed this test. Next, to mimic the mouse licking the spout, a group member touched the "correct" spout and the speaker made a distinct noise as positive reinforcement. By the speaker demonstrating accurate timing and integration into the system's knowledge of the "correct" spout, the speakers were validated as properly integrated.

6. Cage Design

The cage is designed to allow for easy integration of all of the design parts while ensuring that the training protocol can be completed. The two key steps to validate this design were first to assemble all of the components and second to ensure that the mouse can properly view the images from the cage. When the parts

are assembled, the cage can effectively project an image to

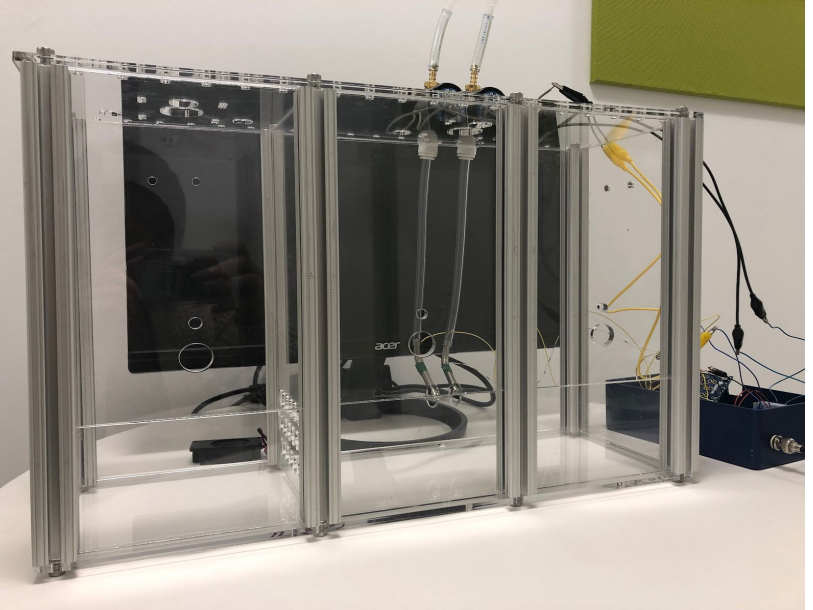

Figure 3: Overall Cage Setup

the mouse, measure the change in capacitance at the spouts, and provide water through a motorized valve. The water reservoirs are hung above the cage, out of view of Figure 3, and the water can easily flow down to the valves valves which are elevated on the top of the cage using a 3D printed cradle. The cradles stabilize the valves while keeping them out of view of the mouse to prevent interference with the visual stimuli. Similarly, the circuit box is placed to the side of the cage, allowing the wires to easily reach the water spouts without blocking the mouse's vision. When assembled, the cage also has a designated space to house a second mouse which allows this cage to function as both the testing and housing facilities for the mouse. This was essential because lab protocol dictates mandatory dual-housing.

After validating that the cage could be effectively assembled for the the experimental protocol, it was essential for the group validate that the mouse has a clear view of the visual stimulus with minimal obstruction.

To meet the needs of the client, the visual stimulus should occupy the mouse's entire binocular field of view and extend into their monocular view on both sides. As indicated in the

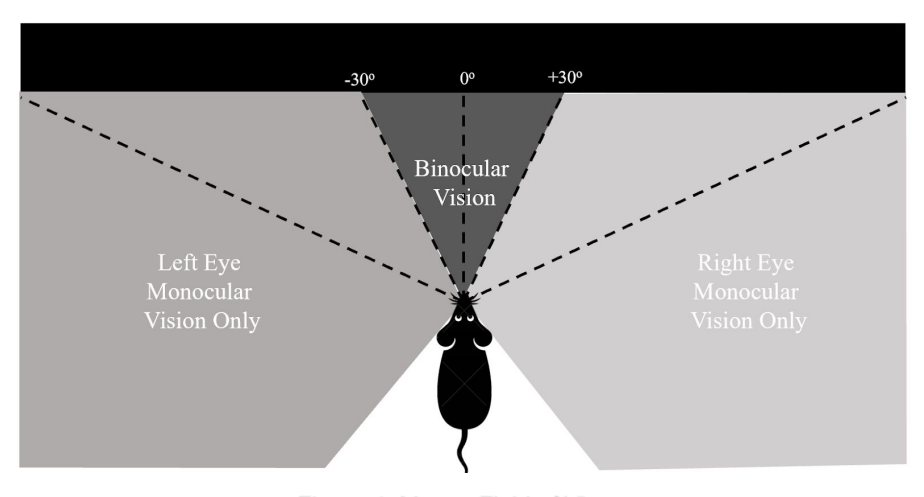

figure below, a mouse's binocular field of view is exclusively the 60 degrees immediately in front of them. Their remaining field of view is monocular with respect to the eye on that side.

Figure 4: Mouse Field of View

The center of the screen is located exactly 20 cm in front of the water spouts. The left and right edges of the screen are therefore each  $53<sup>o</sup>$  from the center of the mouse's vision, providing a significant image in the monocular field of view. A screen closer to the mouse would allow for the image to occupy a greater portion of the mouse's visual field however this would

sacrifice the mouse's ability to clearly focus on the images. In similar visual discrimination tasks, a mouse's has been head-fixed and presented with images on a screen. In those cases, the screen was located 14 to 18 cm away from the mouse (4,5). In visual tasks with free mobilization however, images have been displayed as far as 105 cm away from the mouse (6). Since the protocol associated with this design does not require head fixation but does promote stable head position through consistent water distribution, 20 cm is a valid distance for the screen to accommodate both the needs for focus and monocular view.

Lastly, the assembled cage has metals support beams and it was essential for these beams not to interfere with the mouse's view of the screen. The beams in the testing cage are twice as far apart as they are in a typical housing cage, allowing for the vision of the screen to be completely uninterrupted by the beams. Since the beams are located approximately 90 degrees from the center of the mouse's vision and the edges of the screen are 53 degrees from center, the cage design can be validated as permitting a clear view of the screen.

### **DesignSafe Analysis**

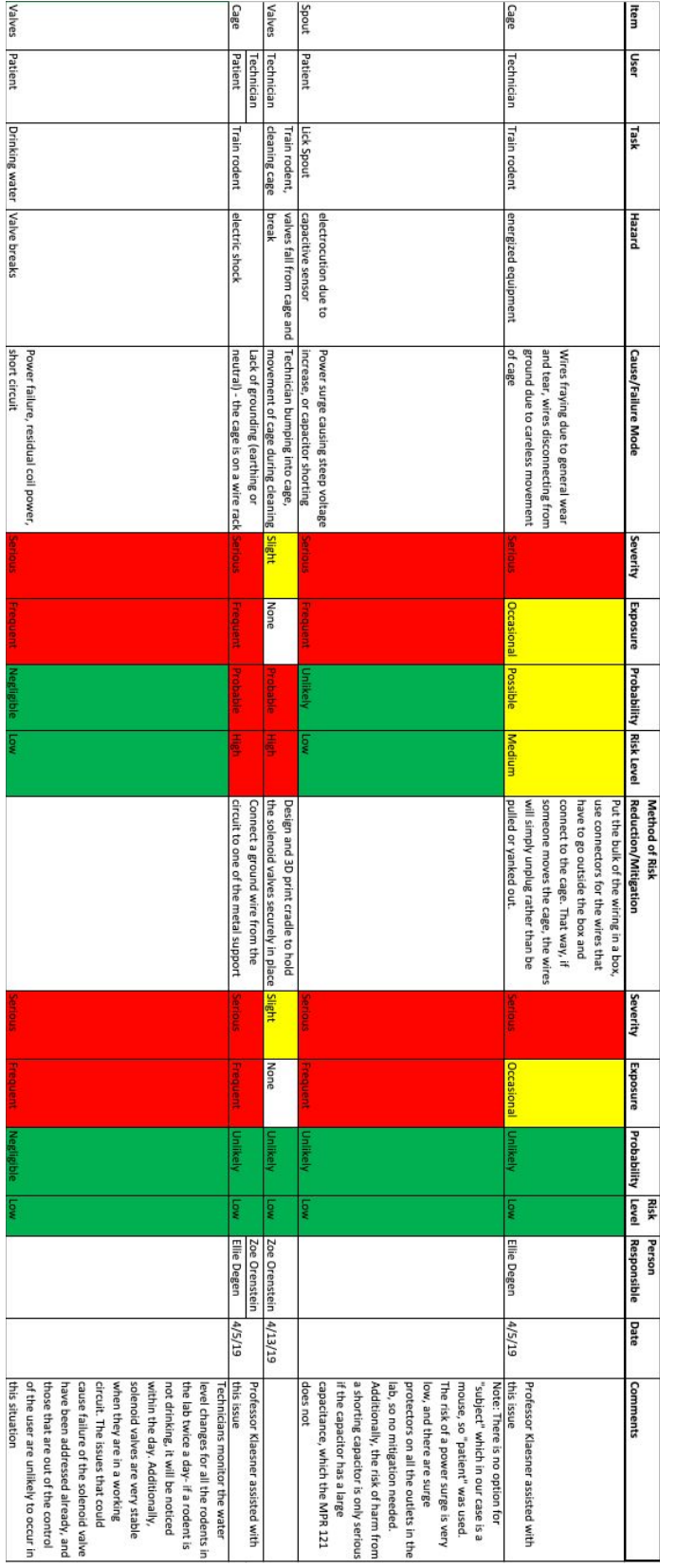

When considering the safety of this design and going through the DesignSafe Analysis, the group considered the two main users of this system - the client, Sam Brunwasser running the experiment (the technician) and the rodent living in the cage (the patient). The main concerns in this system are all the electrical components, and ways wires could get frayed, or how there could be problems with grounding. These concerns were addressed during the process of building and designing the prototype and have been outlined in the analysis in Figure 5.

Figure 5: DesignSafe analysis chart

## **Conclusion**

After thorough testing and many iterations of the product design, a cohesive automated cage has been designed that meets the demands of the client. Throughout the process of designing of the cage, many discussions were held between the group and the client that resulted in massive alterations to the design specifications and even the core concept of the cage. Through these gradual changes, the client's vision of the product has significantly changed therefore one of the greatest successes of the cage is its inherent modularity. This cage is designed specifically to serve our client with the potential of aiding the greater neuroscience research community. Each of these researchers will be looking to perform studies that have slightly different demands and our cage can satisfy a range of experimental protocols.

Looking ahead, the client is planning a variety of studies that will use the cage which are enhanced by the modular aspects. The aspects that can be most easily adjusted are the number of spouts, the number of visual stimuli, light reinforcement, and sound reinforcement. The code is currently written to accommodate two spouts for a forced-decision experiment however, activating only one of these spouts can easily convert the cage to a go/no-go experiment. Similarly, the program allows for two images to be displayed on the screen simultaneously but this can easily be changed to only project a single image at a time. The reinforcement through the lights and sound have been prepared however there is a large library of stimuli that can be accessed through these components allowing for stimulation more complex than reinforcement. The potential uses for this cage are drastically increased by the modularity of the components which is critical in in the ever-changing research environment.

While the current design satisfies the demands of the client, there are changes that can be made to make the system function more accurately and efficiently. Some of the changes that could be made to the water delivery system include a smaller valve, a smaller water spout, and a motorized water pump. When the water delivery was originally designed, it was intended to be used by a rat however during the design process, the animal was changed to a mouse. A mouse drinks less water than a rat therefore it would be ideal for less water to be released with each opening of the valve. A smaller valve and smaller spout would ensure a better result for mouse experiments. The motorized water pump would allow for improved visibility of the screens by allowing the water tubing to be located below field of view of the mouse. The current tubing requires gravity to help water flow from the reservoir to the spout, causing the tubing to fall directly in front of the mouse and obstruct part of their view of the screen. If this water was pumped from below, then the tubing would not pass in front of the mouse and their view of the screen would be improved.

Another significant change that could improve the design of the RAT cage would be the integration of a curved monitor in place of our flat monitor. This would project the image both in front of the mouse and on their sides, allowing the image to encompass a greater portion of their field of view. By showing visual stimulus on the sides of the rat, there is potential to stimulate different parts of their brain and expand the scope of the experiment.

Lastly, the user interface could be improved to become more user-friendly. Fortunately the client is familiar with Python, enabling him to easily work with the program that we have designed. If this cage is eventually expanded to other labs, not all researchers may be familiar with Python so it would be beneficial to make the user-interface more accessible to those not familiar with coding.

Although there is potential to share this design with more labs, there is not potential to obtain Intellectual Property rights to the design. Similar concepts have been discussed in scientific publications (4,5), disqualifying it from being considered IP.

# **Appendix**

# **A. Cage**

### **Drawings**

The walls of the cage were laser cut from sheets of extruded acrylic in the Hengen Lab. They were assembled together with 10 series 80/20 support beams and hex bolts. As specified on each drawing, all dimensions are in inches.

This design includes one of every drawing shown in this appendix aside from the assemblies and Cage Base Open 2 and Cage Top Open 2, which are both in the cage twice

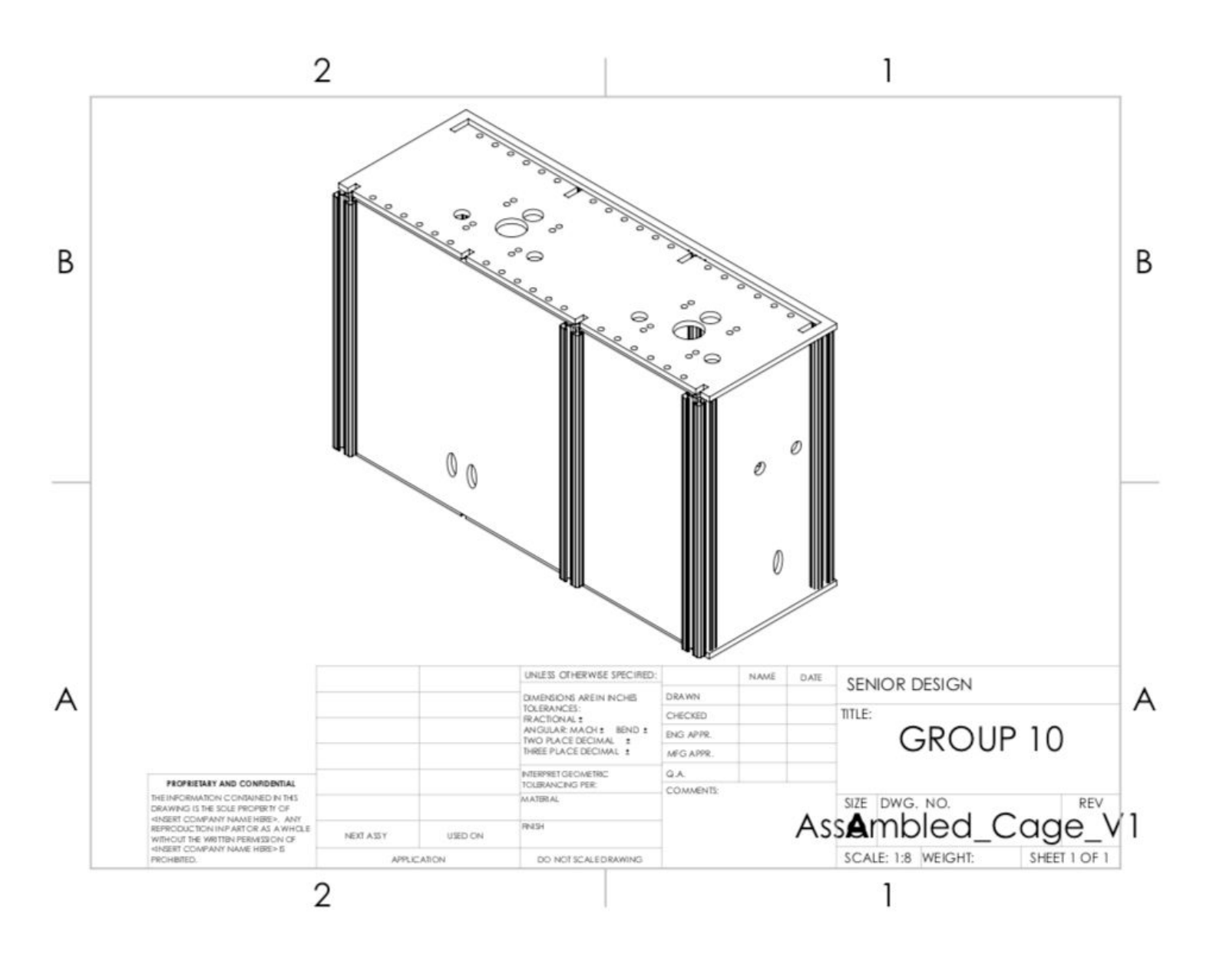

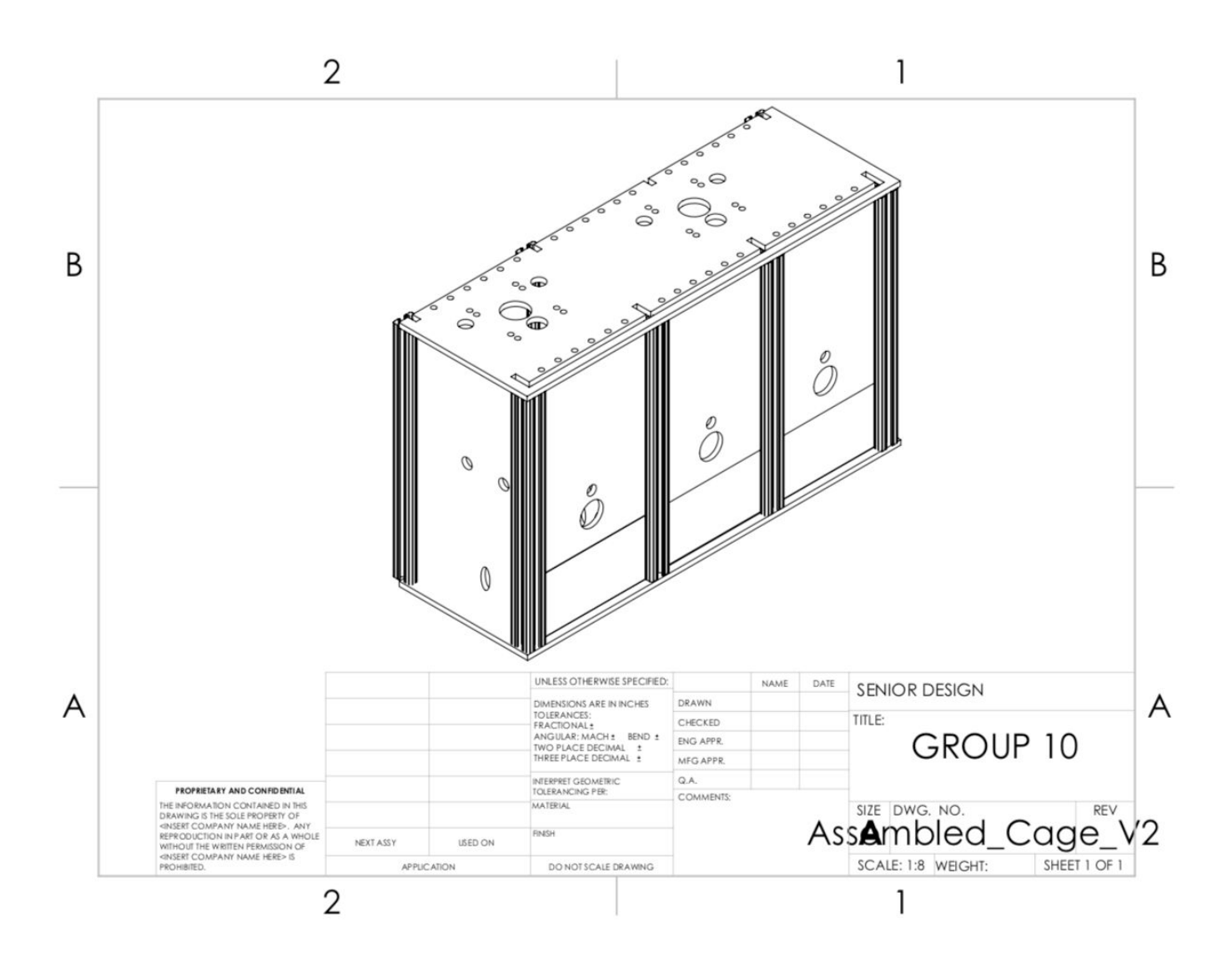

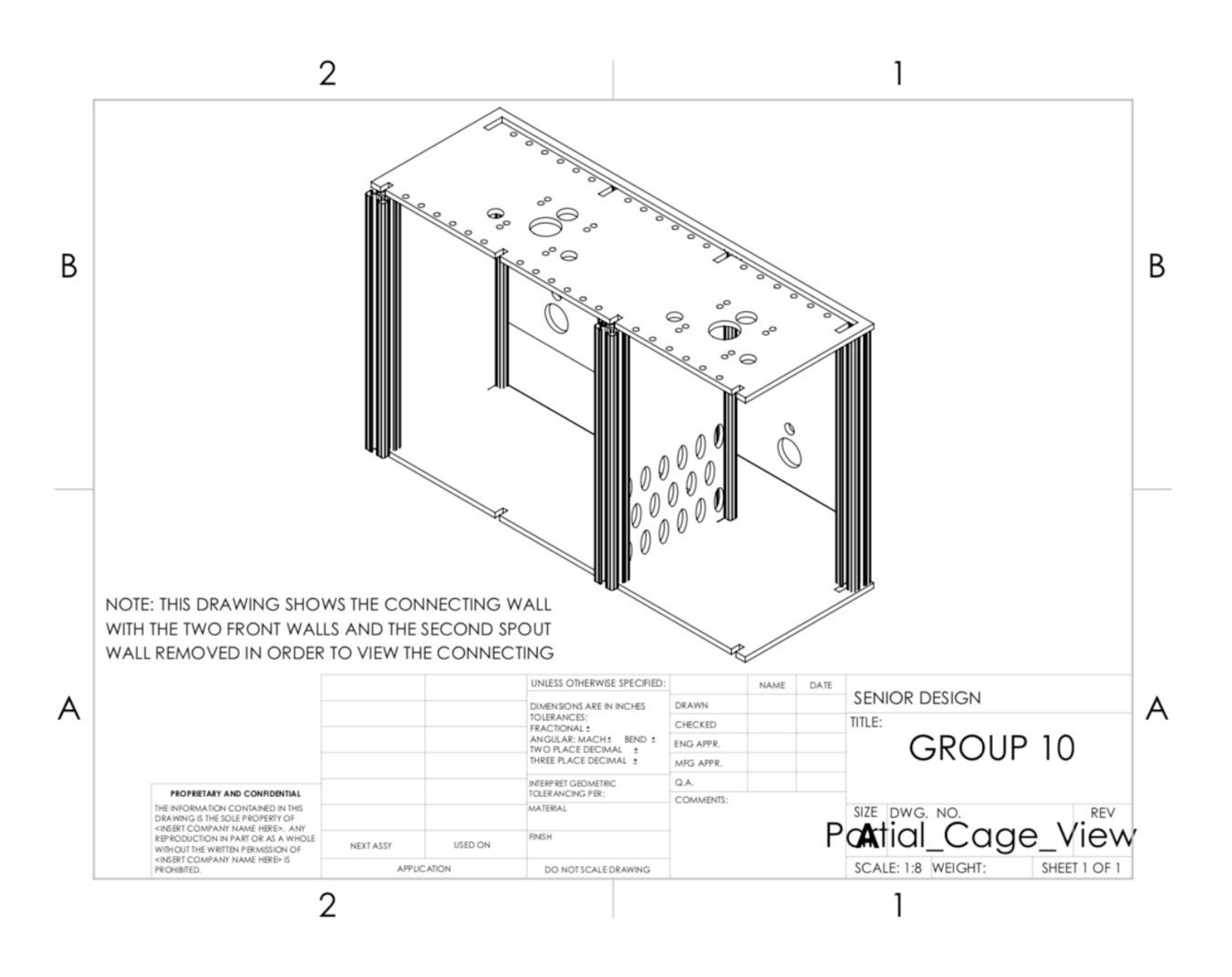

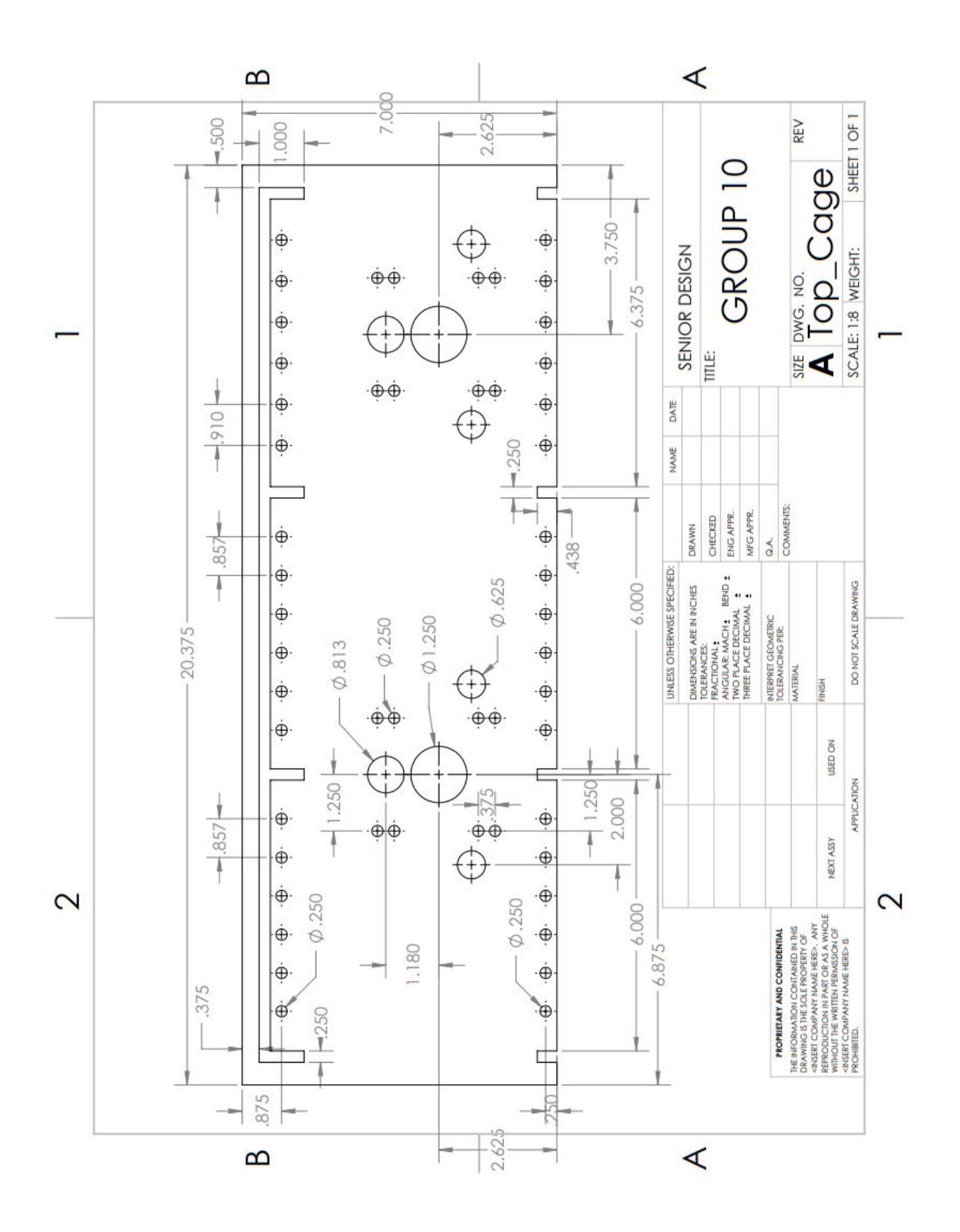

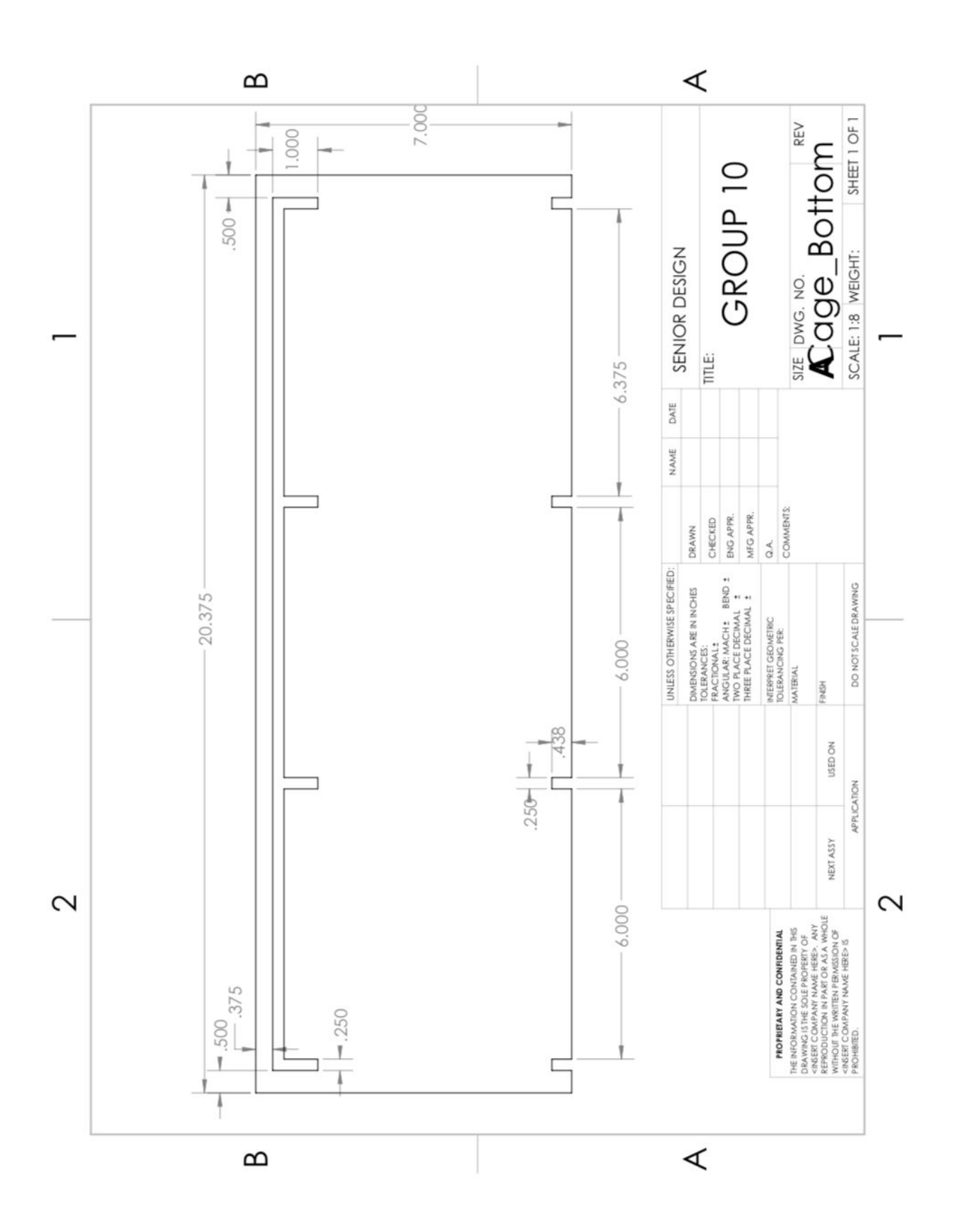

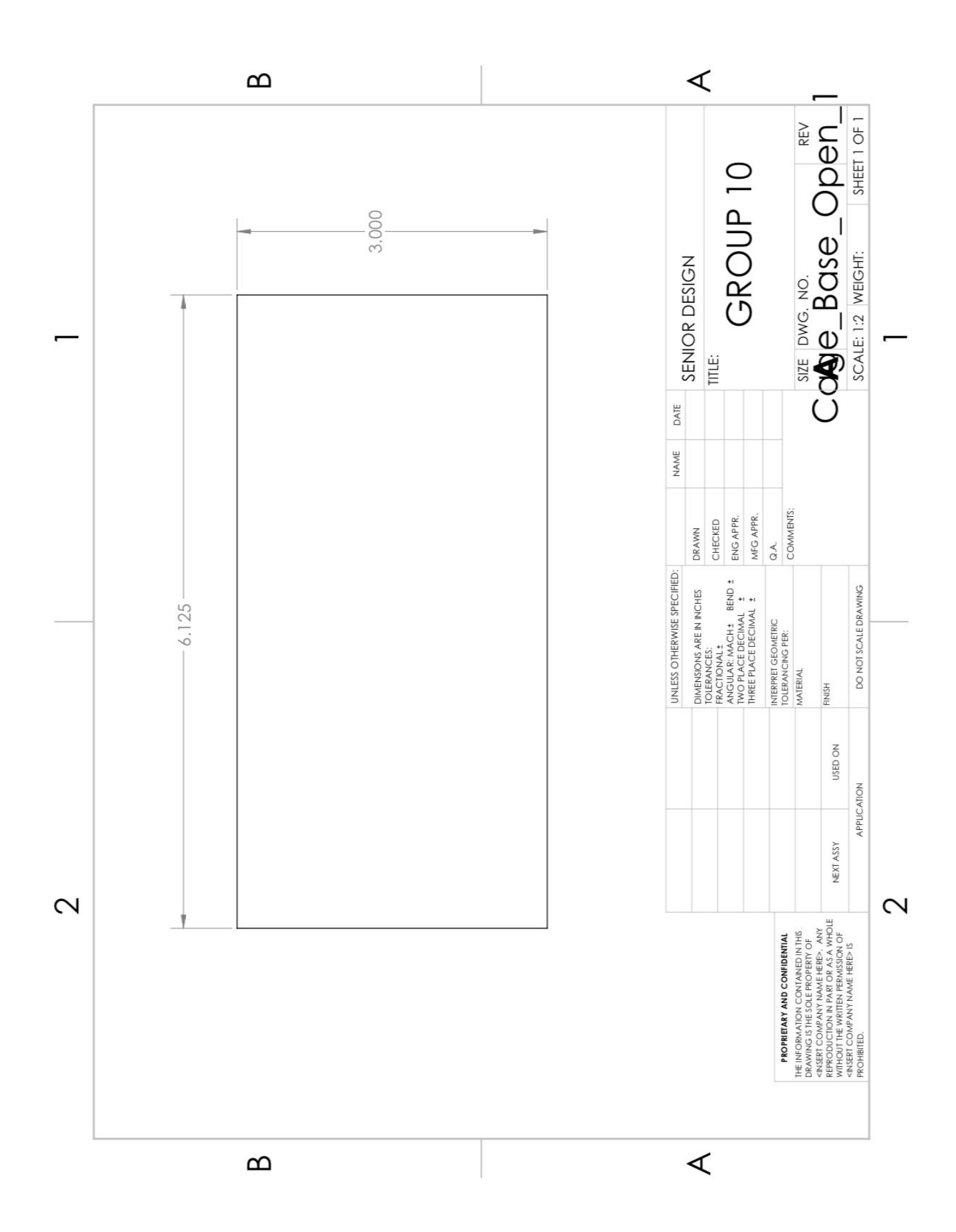

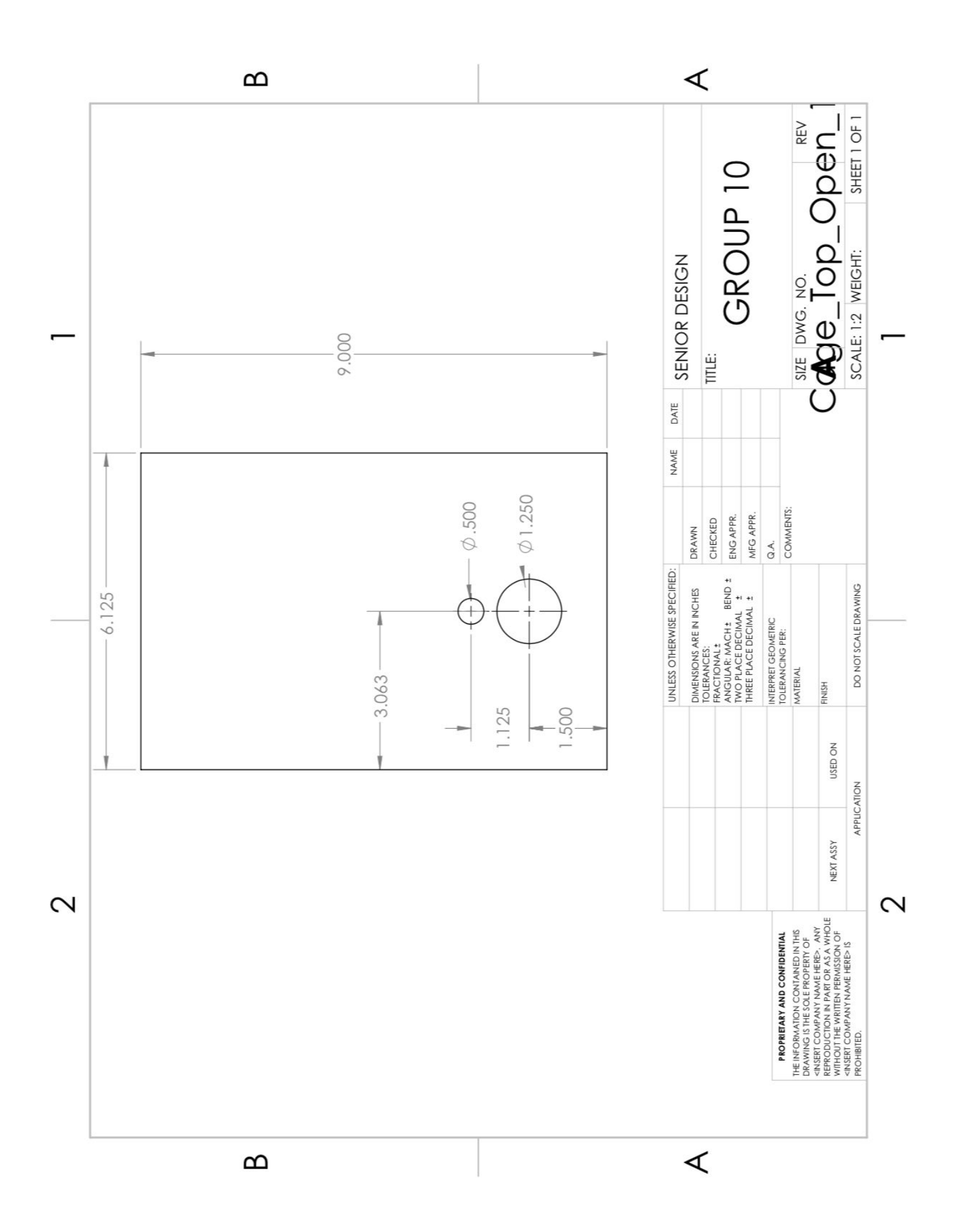

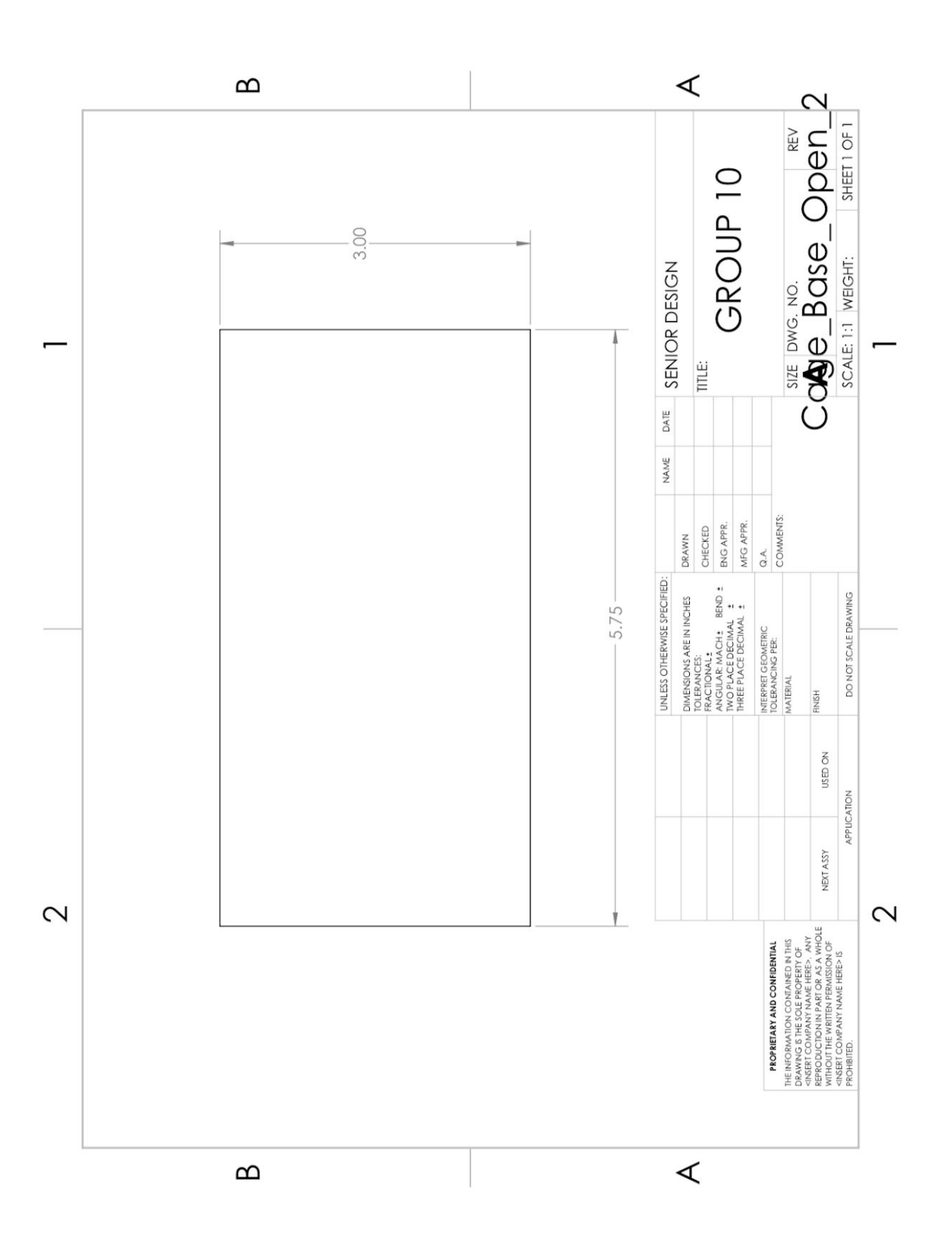

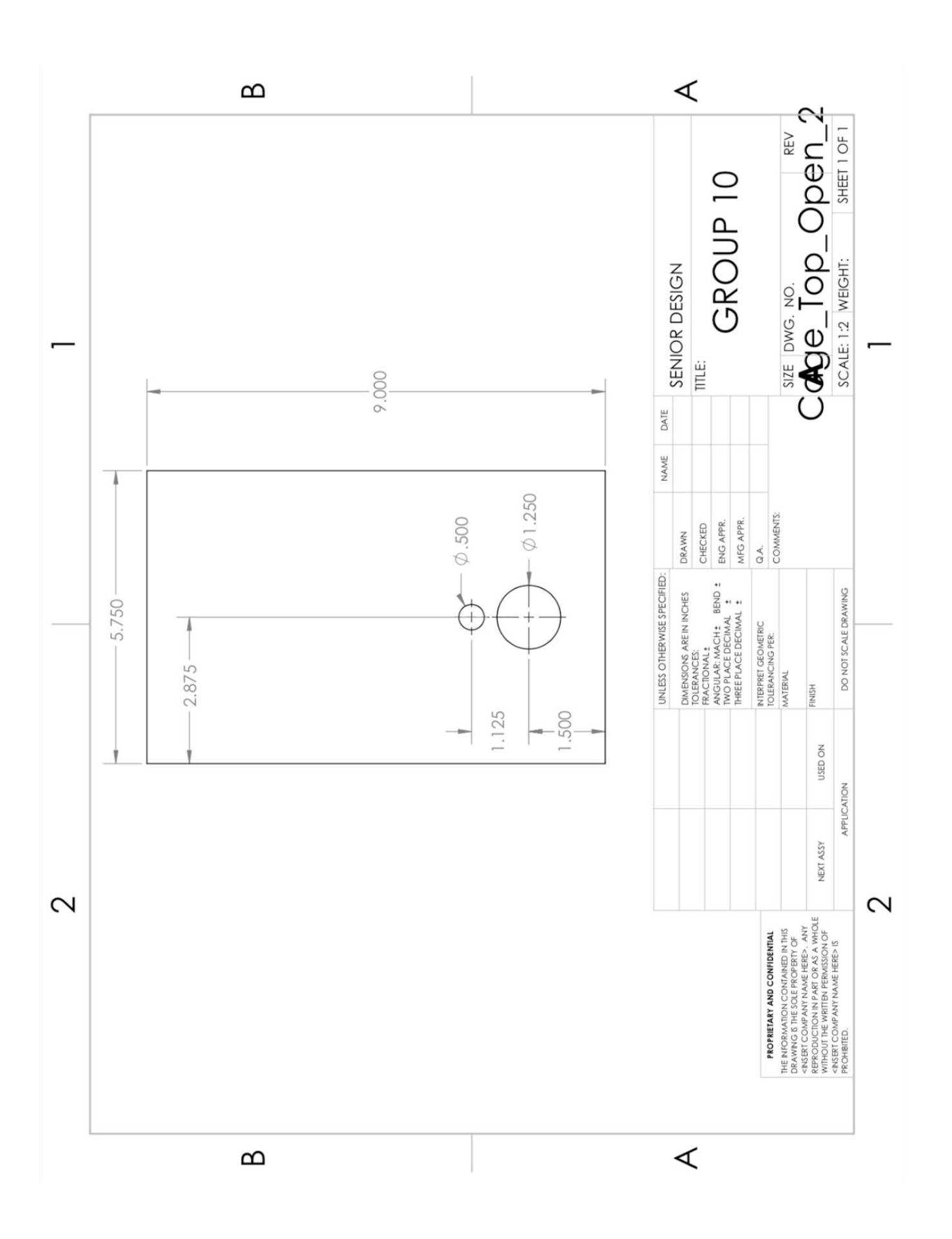

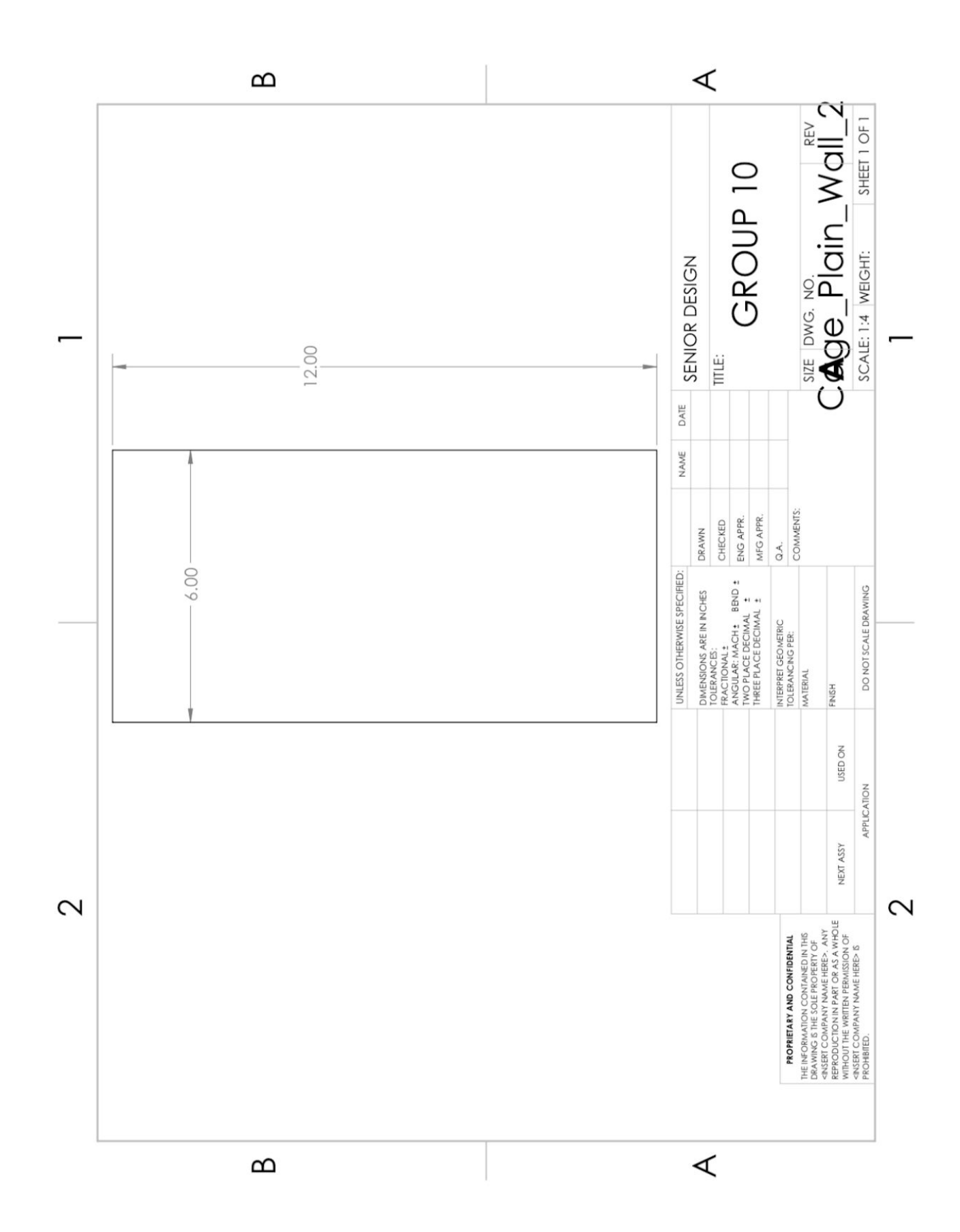

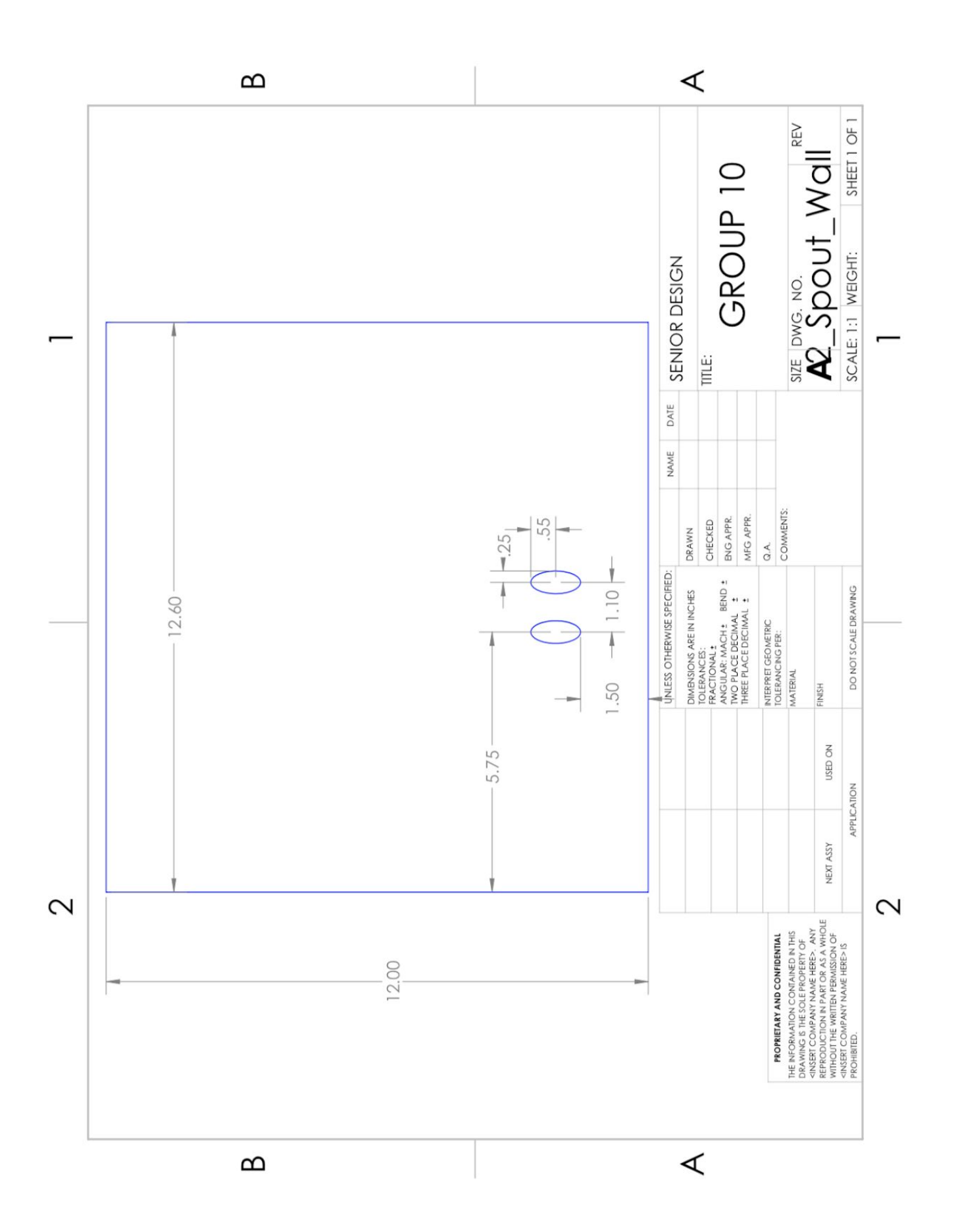

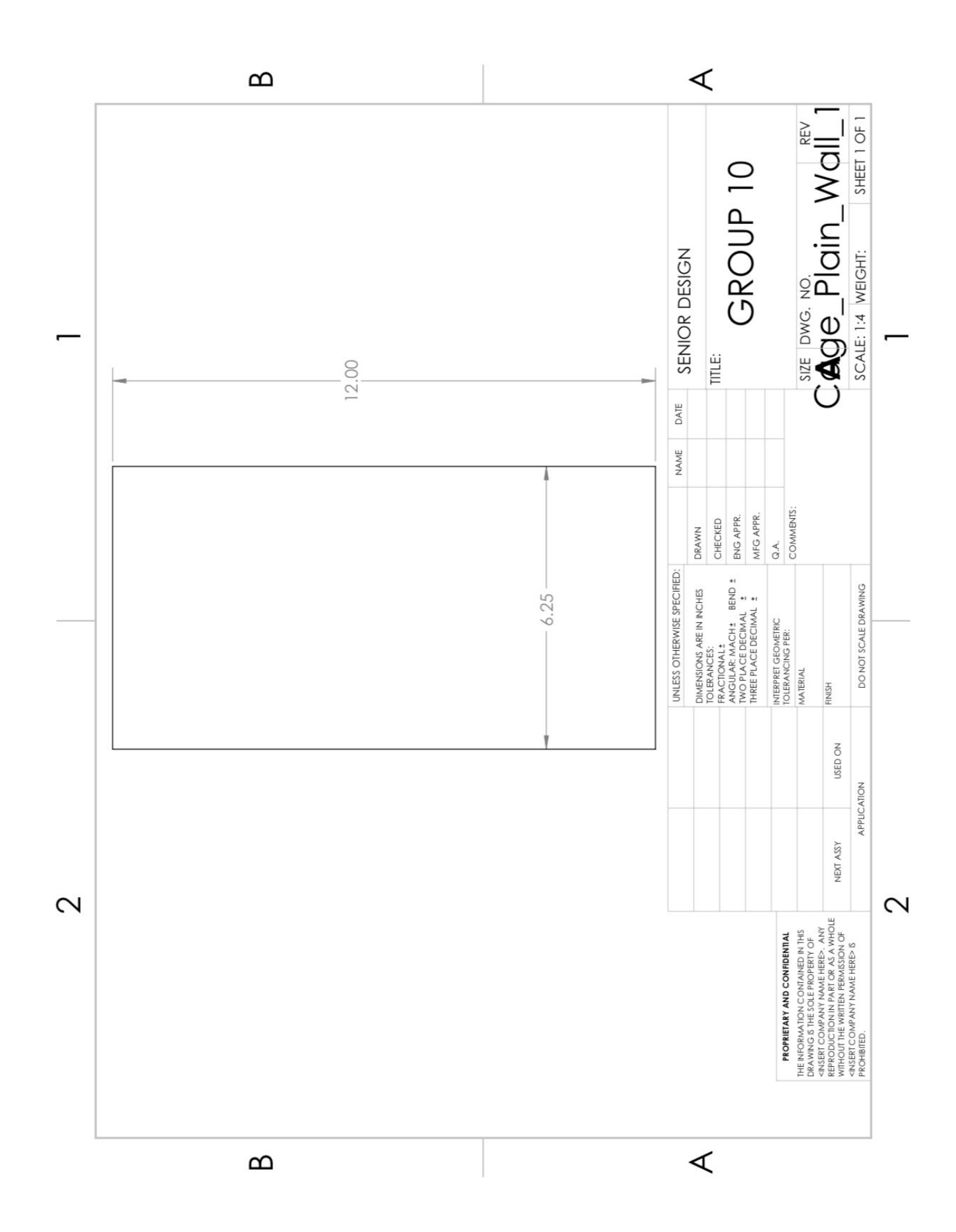

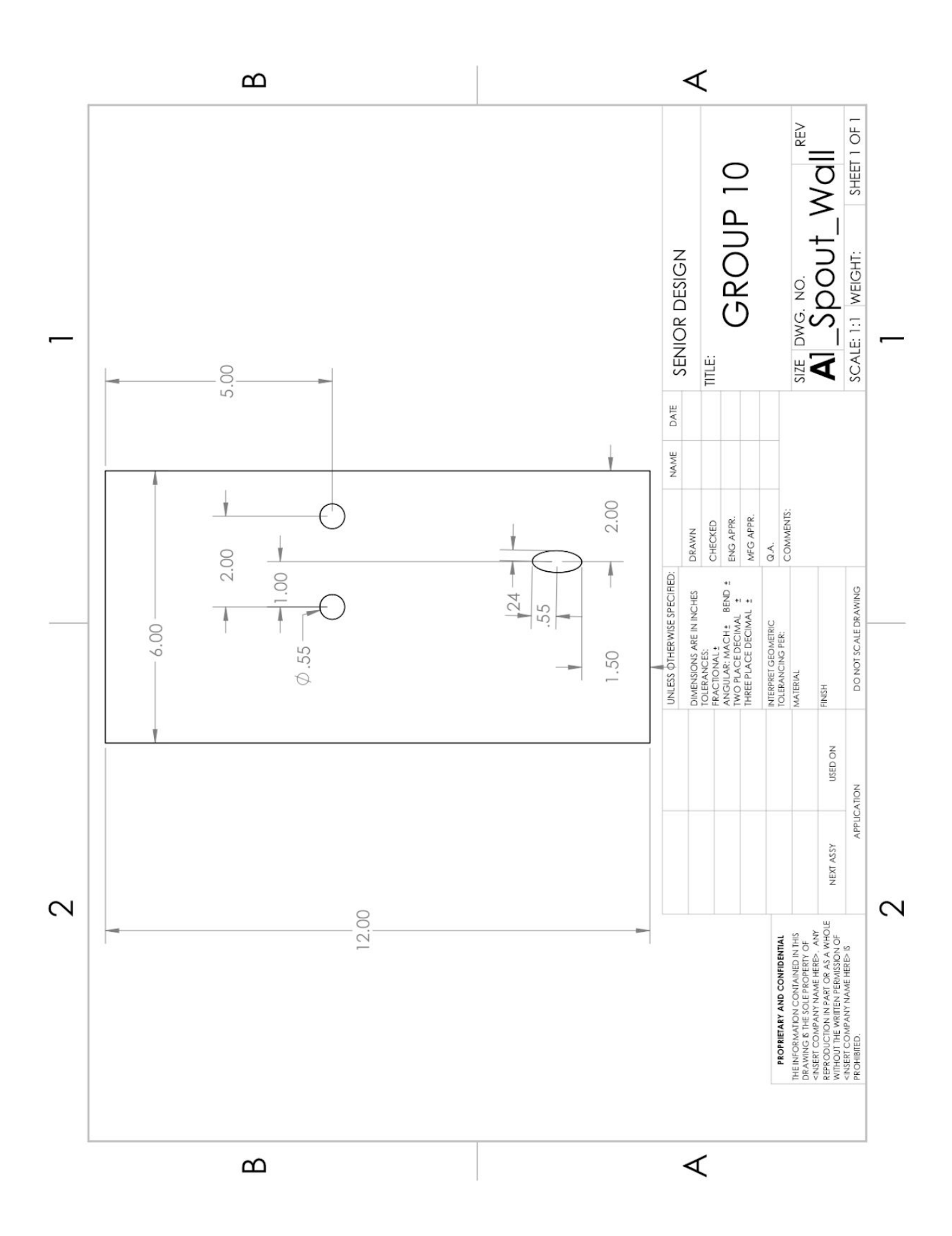

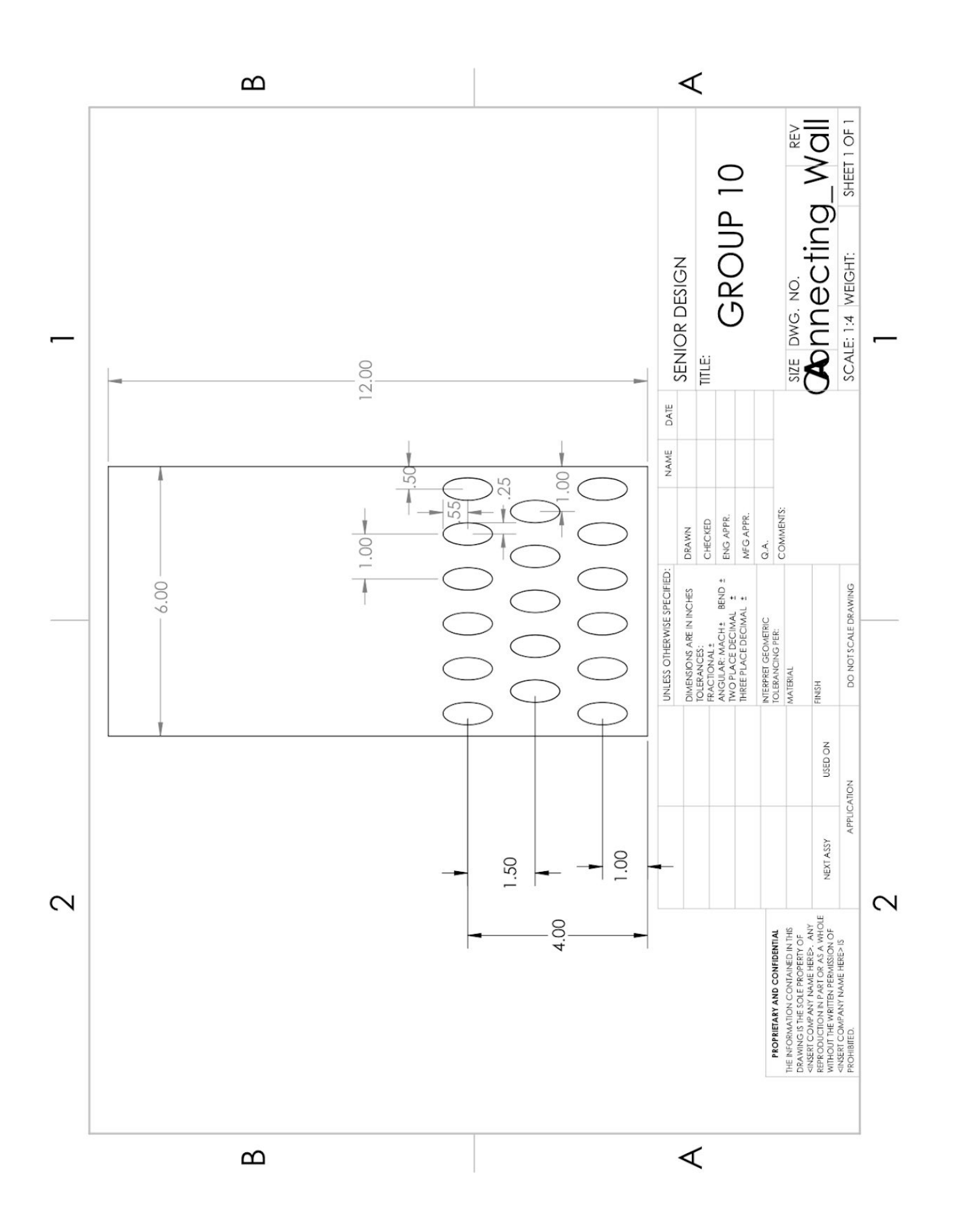

### **Overhead Cage View**

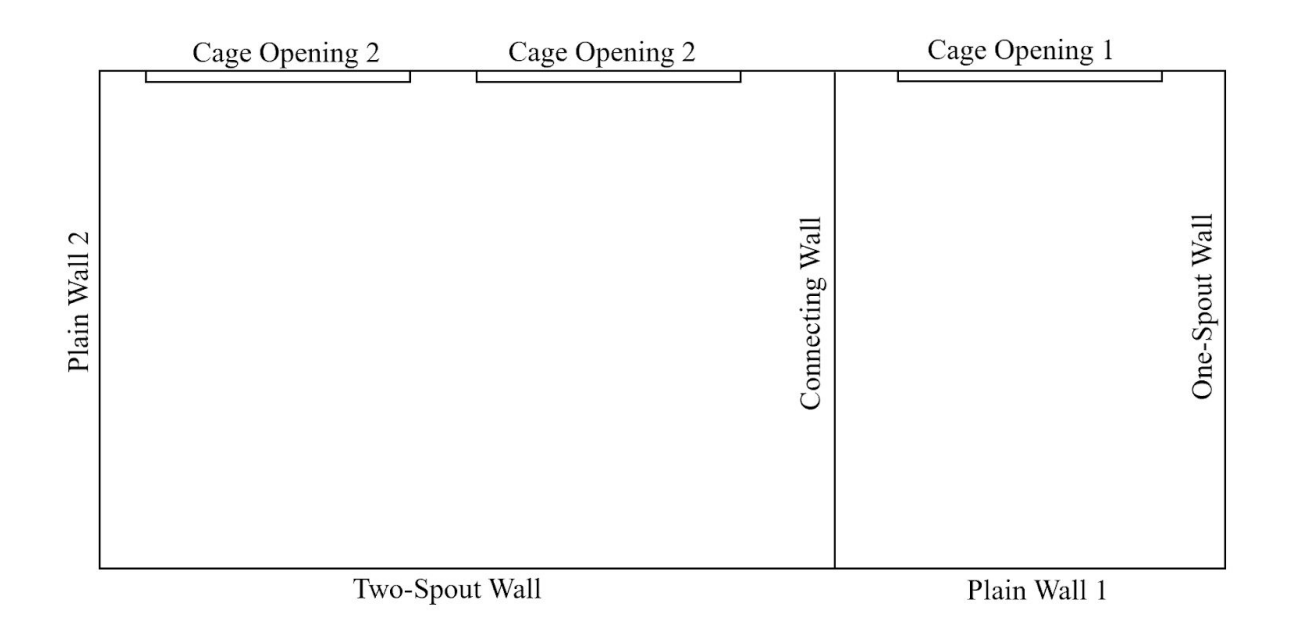

### **Assembly**

To assemble the cage, start with the Cage Bottom. Orient it like in the technical drawing shown above. Next, screw in the 80/20 support beams with the hex bolts to the indented areas in the Cage Bottom. Start with the four corners, then across the top, where the long opening is. Put two beams in each of the indents and secure them with the hex bolts. Next, put in the final beam where the Plain Wall 1 and Connecting Wall intersect. This intersection can be seen in the Overhead Cage View above.

Next, insert the Plain Wall 2 in the orientation seen above. Insert all the walls following the diagram above. When all the walls have been inserted into the 80/20 slotted support beams, put the Top Cage on top. Orient it in the same way as the Cage bottom, with the long opening in the Top Cage lining up with the long opening in the Cage Bottom. Next, screw in the remaining hex bolts to the beams to secure the top to the rest of the cage.

# **B. Parts list**

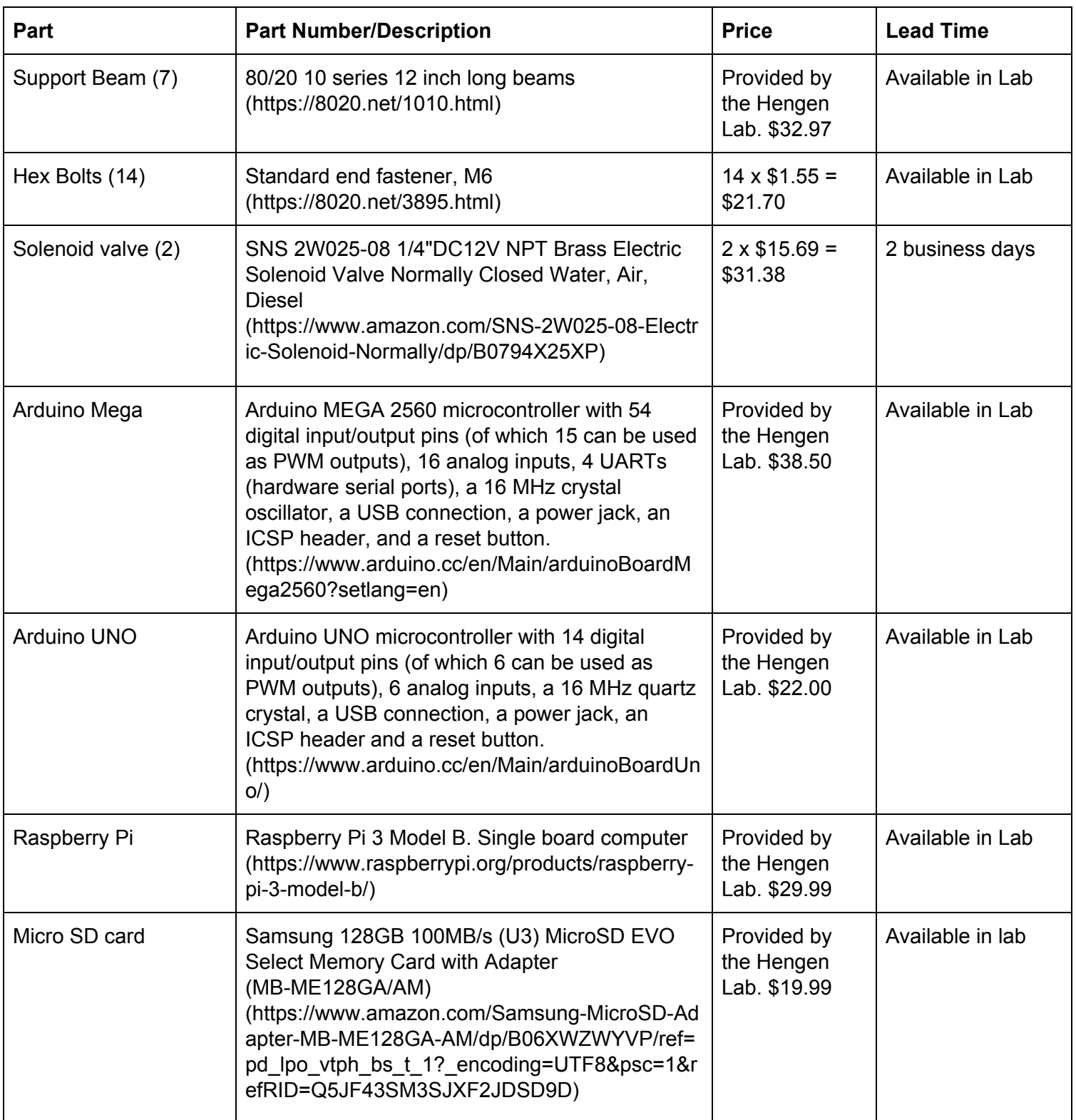

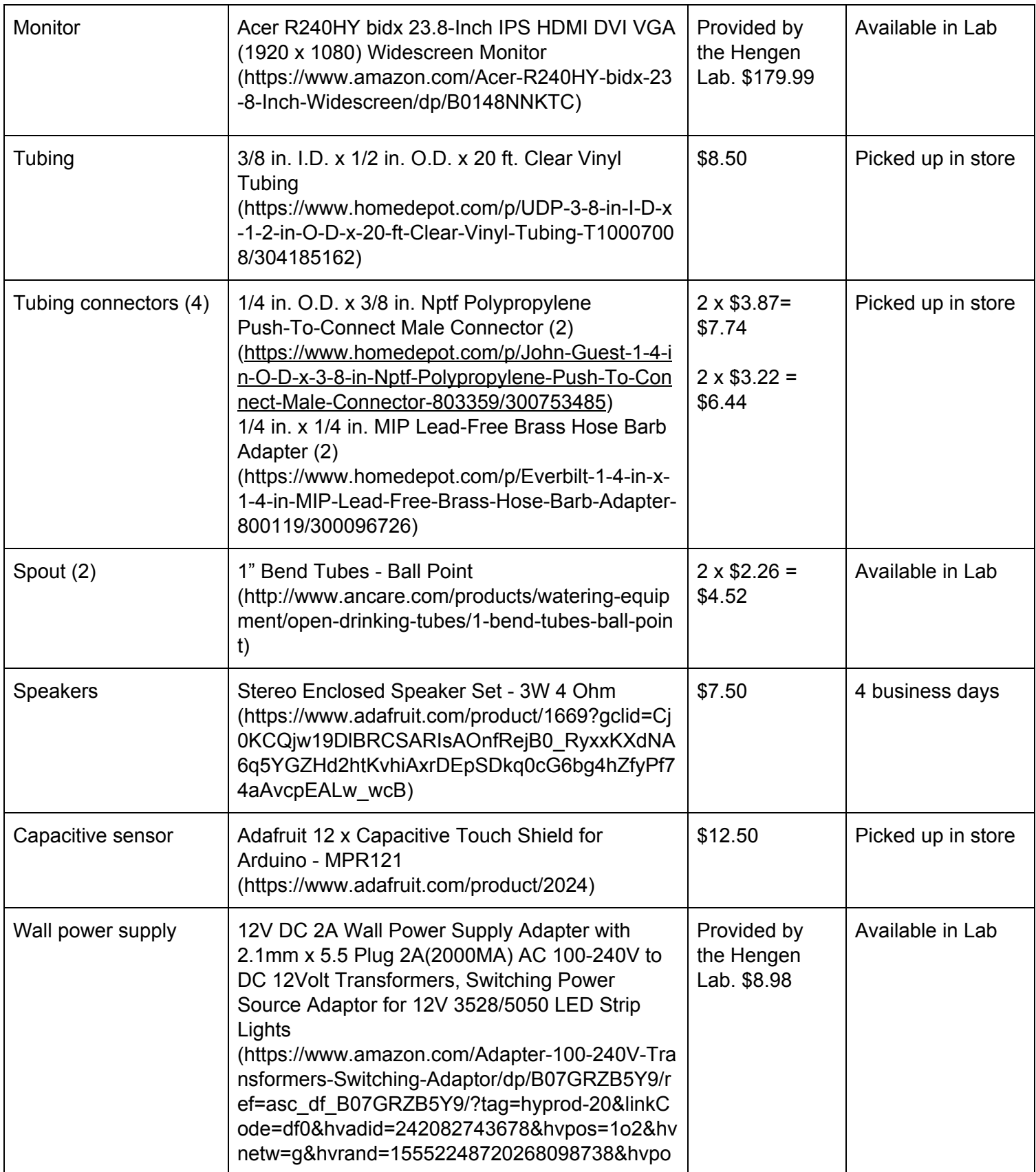

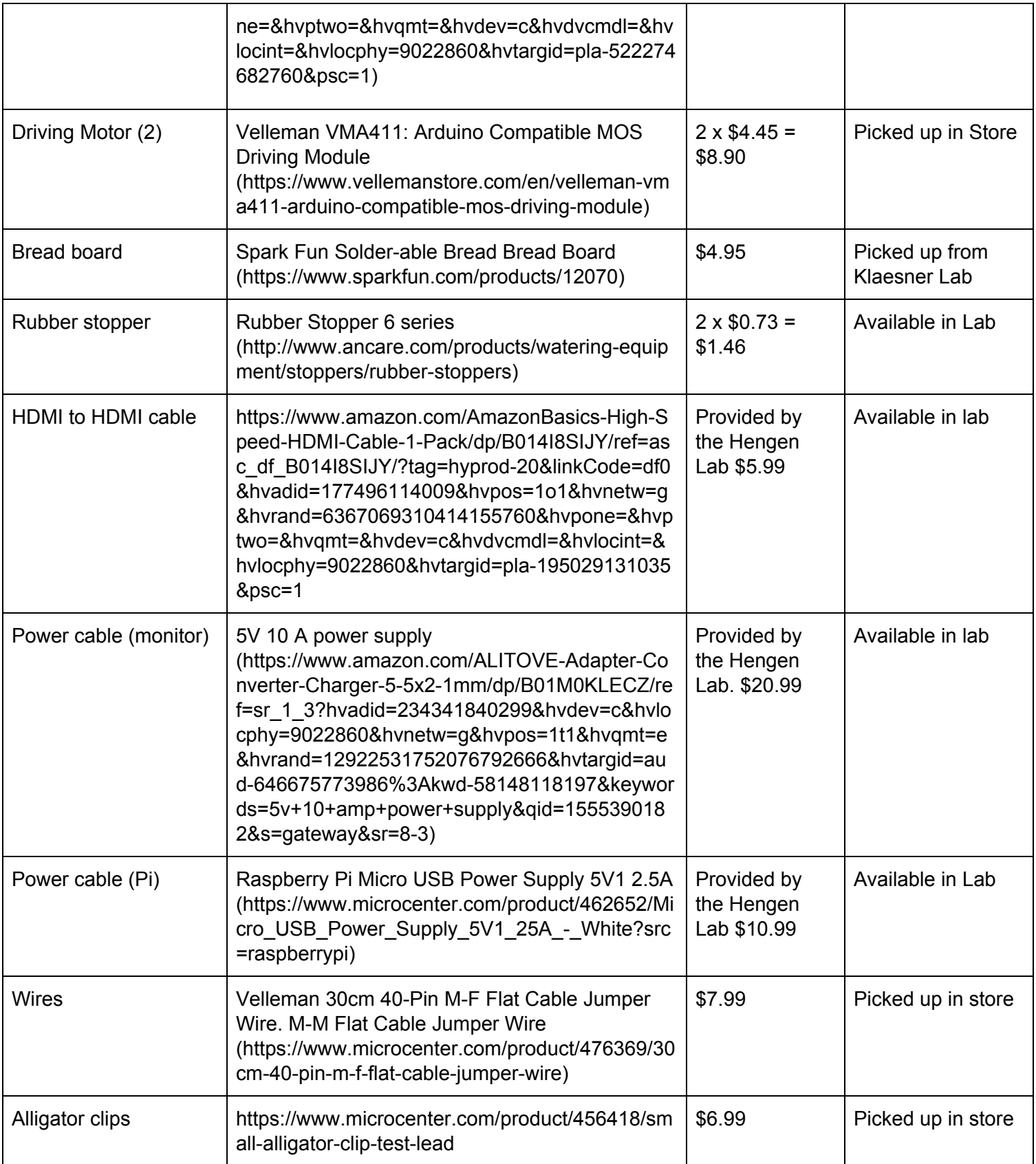

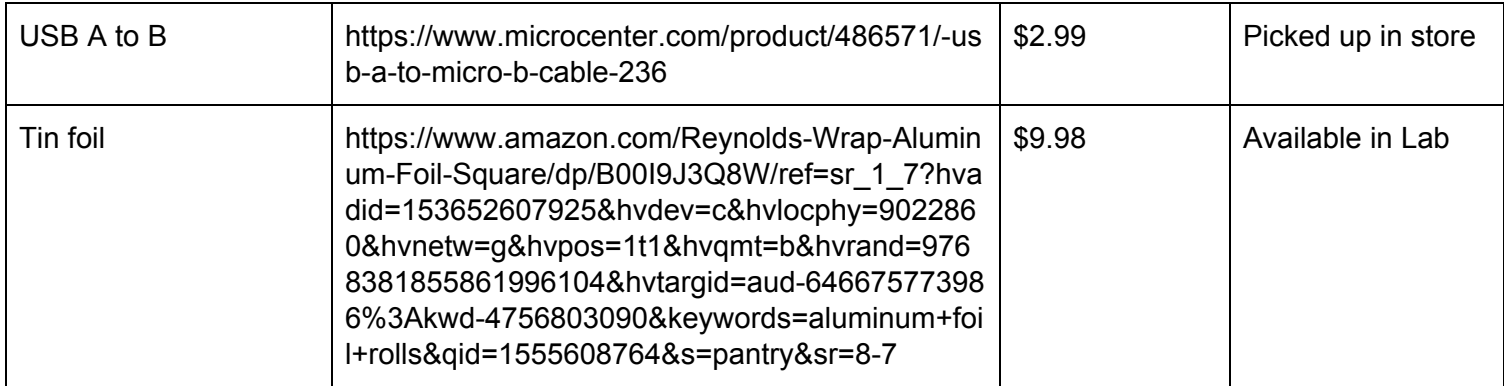

### **C.** Valve Cradle - Drawing

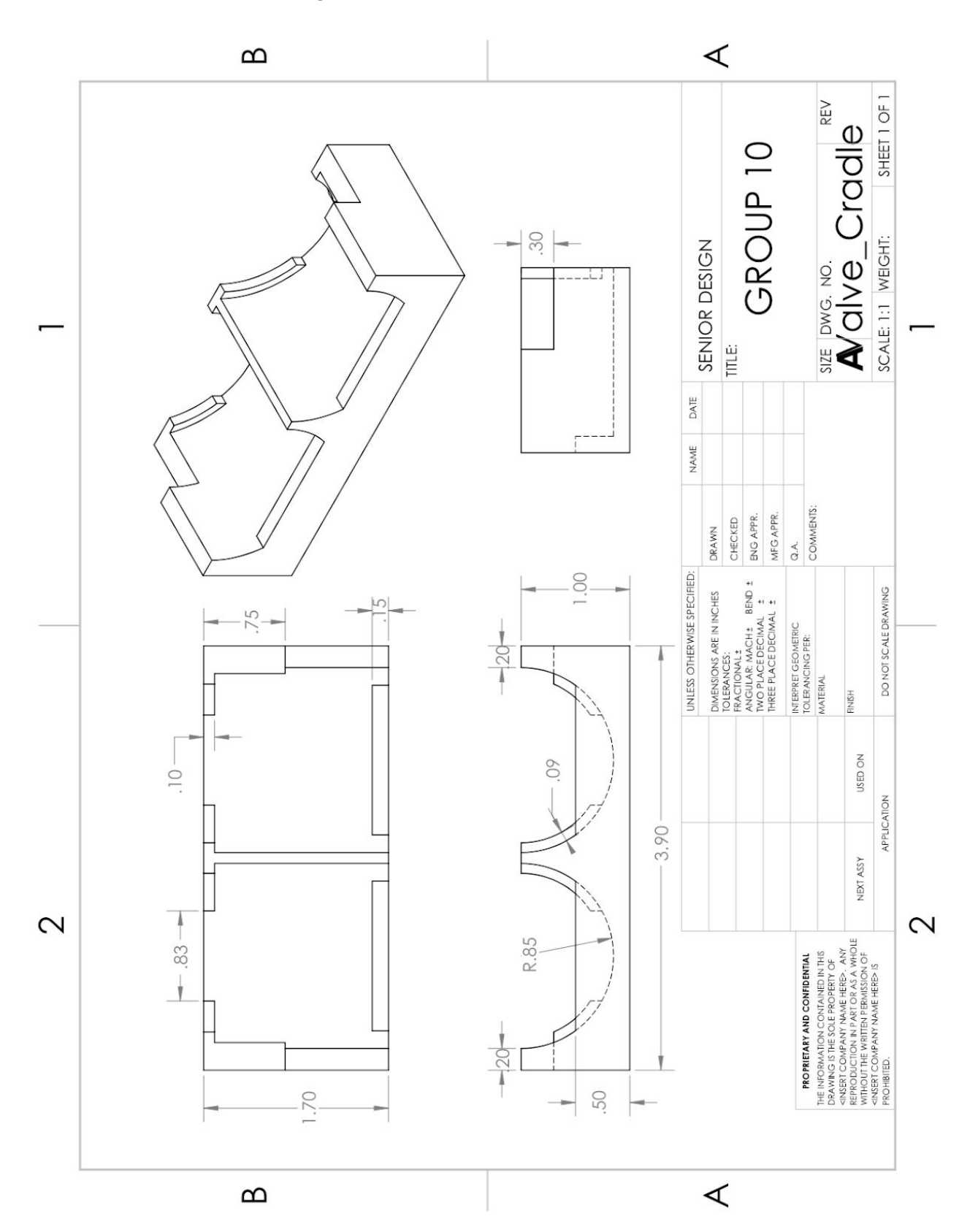

### **D.** Wiring Diagram

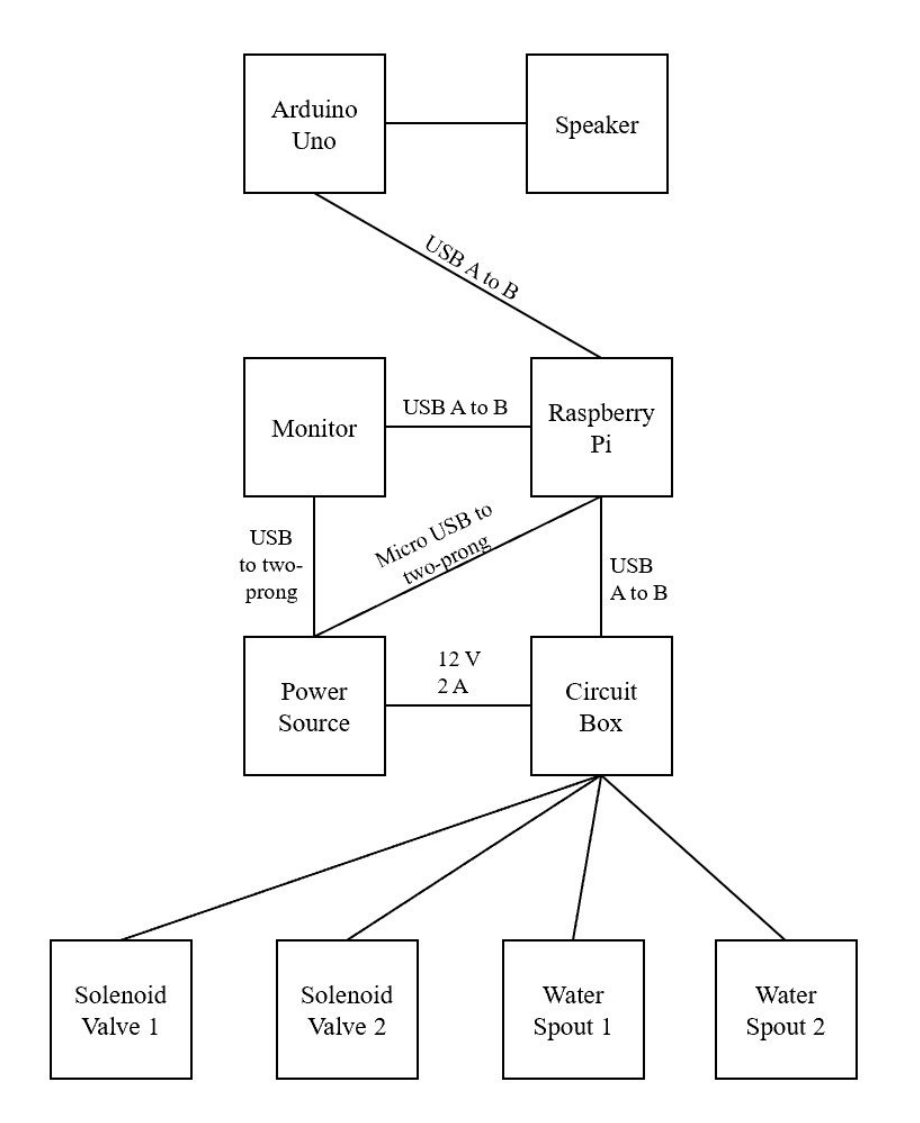

## **E.** Circuit Diagram

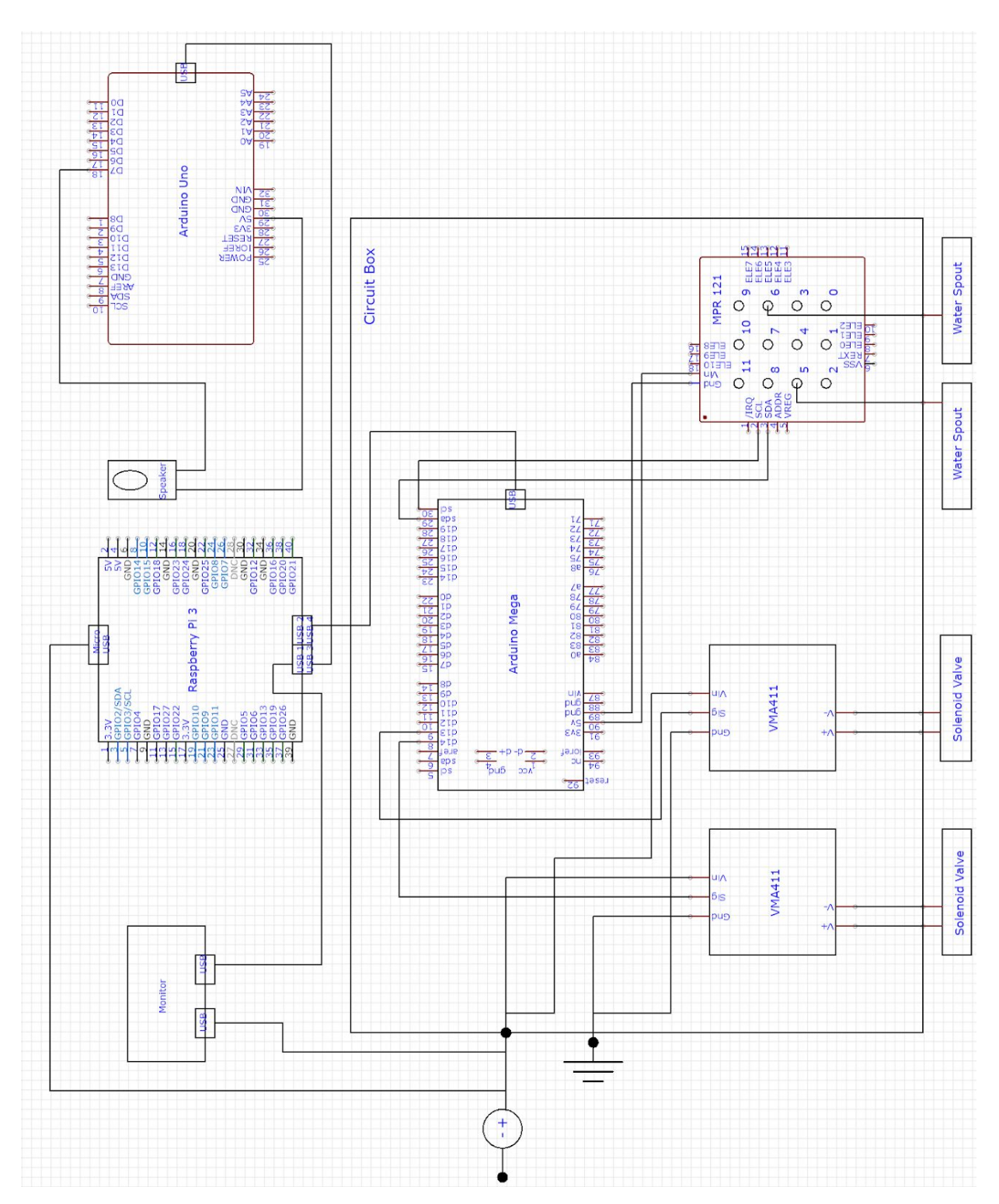

### **F. Code**

**controlRAT.py:** The script that allows the Raspberry Pi to coordinate the water delivery system, image presentation on the monitor, and tone delivery. When the time is between 9 am and 10 am, it runs the testing portion of the code. It loads folder containing paired graded images, as well as a file named decode.csv. This text file contains which of the sides - left or right - in the graded image pairs that should be labelled as the correct choice; a value of 0 indicates that the left side is correct, and a value of 1 indicates that the right image is correct. The image pair that will be presented is chosen at random. A character that indicates the correct side choice is then sent as serial data to the Arduino, which reads it and alters which valve will open in response to a lick. controlRAT.py also contains a function for reading serial input from the Arduino Mega this input is parsed into variables "lick," "spout," and "reward." The values of these variables allow the Raspberry Pi to track the mouse's behavior and will be elaborated upon more in the description for MPR121andSolenoid.ino that follows the python code. While the current time is outside of 9 am -10 am testing time, controlRAT.py sends a serial signal to the Arduino Mega to open either valve upon any lick.

```
import matplotlib.pyplot as plt
import cv2
import random
import time
import serial
import numpy as np
from datetime import datetime
import csv
# Track time
localTime = time.asctime(time.localtime(time.time()))
print(localTime)
def sendChoice(choice):
    """Sends a single character to the Arduino Mega's Serial monitor,
    indicating which screen is correct."""
    if choice is 1:
        print("Right image is correct")
    else:
        print("Left image is correct")
    ser = serial.Serial('/dev/ttyACM0',9600, timeout=.1)
    ser.flushInput()
    time.sleep(1)
    ser.write(choice.encode())
    time.sleep(1)
    #ardu.close()
def checkLick():
    """Reads three numbers from the Arduino Mega's Serial Monitor, and
    returns their valves (which can be either 0 or 1)"""
    ser = serial.Serial('/dev/ttyACM0',9600, timeout=.1)
    ser_bytes = ser.readline()
    decoded_bytes = float(ser_bytes[0:len(ser_bytes)-2].decode("utf-8"))
    lick = decoded_bytes[0]
```

```
 spout = decoded_bytes[1]
    reward = decoded_bytes[2]
    return lick, spout, reward
def sendNoTest():
    """Sends a single character to the Arduino Mega indicating that it is
    not time for testing."""
    ser = serial.Serial('/dev/ttyACM0',9600, timeout=.1)
    ser.flushInput()
    time.sleep(1)
    message = 2
    ser.write(message)
    time.sleep(1)
    #ardu.close()
def playTone():
    """Sends a single character to the Arduino Uno, indicating that it
    should play a tone."""
    ser = serial.Serial('/dev/',9600, timeout=.1) # Arduino Uno
    ser.flushInput()
    time.sleep(1)
    message = 1
    ser.write(message)
    time.sleep(1)
    #ardu.close()
def checkTime():
    """Returns 1 if the current time is whithin the 9am-10am testing
    period. Retruns 0 if it is not time for testing"""
    nw = time.localtime(time.time())
    if nw[3] is 9:
        return 1
    else:
        return 0
```
**# load folder of images (each image has two sides)**

```
path = "/Users/eleanordegen/Desktop/RATimages/*.*"
allImages = glob.glob(path)
# Load and parse decision text file
leftRightChoices = list()
with open('RATdecode.csv') as csv_file:
    csv_reader = csv.reader(csv_file, delimiter=',')
    line_count = 0
    for row in csv_reader:
        if line_count == 0:
            print(f'Column names are {", ".join(row)}')
            line_count += 1
        else:
            leftRightChoices.append(row[0])
            line_count += 1
    print(f'Processed {line_count} lines.')
# recordAllLicks:
# 0 (left spout) or 1 (right spout) in first column
# 0 (incorrect choice) or 1 (correct choice) in the second column
# time and date of lick in third column
recordAllLicks = list()
testTime = checkTime() # test 9am-10am
testTime = 1
while testTime is 1:
    # Randomly pick which image to present
    randInd = random.randint(0, len(leftRightChoices)-1)
    pairGrad = allImages[randInd]
    # Check which side is correct (0 for left, 1 for right)
    choice = leftRightChoices[randInd]
    # Display images
    GRAD = 'pair of graded images'
    window = cv2.namedWindow(pairGrad, cv2.WINDOW_NORMAL)
    cv2.resizeWindow(pairGrad, 1500,1500)
    cv2.imshow(pairGrad,img)
```

```
 cv2.moveWindow(pairGrad,0,0)
 # send the decision to the water control Arduino
 sendChoice(choice)
 start = time.time() # track time image is displayed
 end = time.time()
 elapsed = end - start
 countLicks = 0
\text{lick} = 0 while lick is 0:
     end = time.time()
     elapsed = end - start
     cv2.waitKey(1000)
     # monitor for licks
     # lick = 0 or 1 (lick or no lick)
     # spout = 0 or 1 (left or right)
     # reward = 0 or 1 (deliver water or not)
     lick, spout, reward = checkLick()
     localTime = time.asctime(time.localtime(time.time()))
     # If there is a lick: deliver water, pause for 5 sec, show next image
     if lick is 1 and reward is 1:
         countLicks = countLicks+1
         recordAllLicks.append([spout, reward, localTime])
         if spout is 0:
             print('Rodent licked the correct spout (left) at {}'.localTime)
         elif spout is 1:
             print('Rodent licked the correct spout (right) at {}'.localTime)
         # play reward tone
         playTone()
         time.sleep(20) # 20 sec pause of system (while rodent drinks)
         break
     elif lick is 1 and reward is 0:
         countLicks = countLicks+1
```

```
 recordAllLicks.append([spout, reward, localTime])
         if spout is 0:
             print('Rodent licked the incorrect spout (left) at {}'.localTime)
         elif spout is 1:
             print('Rodent licked the incorrect spout (right) at {}'.localTime)
             time.sleep(40) # 40 sec pause of system (time-out punishment)
 cv2.destroyAllWindows()
 testTime = checkTime() # test time
 while testTime is 0:
```
 **# instead of a screen choice (0 or 1), Arduino will recieve a 2 to indicate no testing**

 **sendNoTest() testTime = checkTime() # test time** **MPR121andSolenoid.ino:** This Arduino code has been uploaded to the Arduino Mega that controls the solenoid valves and reads from the capacitive sensor. The Arduino Mega reads serial data from the Raspberry Pi indicating which is the correct side - left or right, and adjust its opening of the solenoid valves accordingly. Addition, the Arduino Mega sends serial data back to the Raspberry Pi in three characters, each a zero or one. The first of these characters indicates if there has been a lick (1) or if there was no lick detected for that loop (0). The second of these characters indicates which spout was licked (0 for left, 1 for right), and the third indicates whether the corresponding valve was opened or remained closed (0 for closed, 1 for opened). If there was no lick, controlRAT.py on the Raspberry Pi ignores the valves of the second two characters.

#### #include <Adatruit\_MPR121.h>

ł

```
TMPR121 12-channel Capacitive touch sensor and IRF520 MOSFET Switch module circuit.
#include <Wire.h>
#include "Adafruit MPR121.h"
#ifndef _BV
#define _BV(bit) (1 \ll (bit))#endif
// You can have up to 4 on one i2c bus
Adafruit_MPR121 cap = Adafruit_MPR121();
// Keeps track of the last pins touched
// so we know when buttons are 'released'
uint16_t lasttouched = 0;
uint16_t currtouched = 0;
char receivedChar;
boolean newData = false;
#define control 8 // pin that controls driving motor 1
#define apple 10 // pin that controls driving motor 2
void setup() {
 // define the controlling pins as outputs
 pinMode(control, OUTPUT);
 pinMode(apple, OUTPUT);
 Serial.begin(9600);
  while (!Serial) { // needed to keep from learning too fast
   delay(10);
```

```
// Default address is 0x5A, if tied to 3.3V its 0x5B
   // If tied to SDA its 0x5C and if SCL then 0x5D
   if (!cap.begin(0x5A)) {
     while (1);
  }
\mathcal{F}int rightCorrect = 1;
   int leftCorrect = 0;
void loop() {
   int incomingByte = 0;
   int lick = 0; // 0 or 1 (lick or no lick)
   int spout = 0; // 0 or 1 (left or right)
   int reward = 0; // 0 or 1 (deliver water or not)
   // Start with right=correct, left=incorrect
   // signal from python --> switch left/right assignments
   if (Serial.available() > 0) {
     incomingByte = Serial.read();int orig = leftCorrect;
     leftCorrect = rightCorrect;rightCorrect = orig;ł
 int sensornumber1=6; // left
// Serial.print("6 filtered: "); Serial.print(cap.filteredData(sensornumber1));
// Serial.print("6 baseline: "); Serial.print(cap.baselineData(sensornumber1)); Serial.println();
 int sensornumber2=5; // right
// Serial.print("5 filtered: "); Serial.print(cap.filteredData(sensornumber2));
// Serial.print("5 baseline: "); Serial.print(cap.baselineData(sensornumber2)); Serial.println();
 // IRF520 MOSFET driving motor control
  int threshold1=150;
  if (leftCorrect = 1) {
      if (cap.filteredData(sensornumber1)<threshold1) {
\frac{1}{2}Serial.print("SOLENOID ON READING (6): "); Serial.print(cap.filteredData(sensornumber1));
\prime\primeSerial.println();
       digitalWrite(control, HIGH); // turn driving motor 1 ON
       delay(1000);// Wait 1 sec
       digitalWrite(control, LOW); // turn driving motor 1 OFF
       delay(1000);
       lick = 1;spout = 0;
       reward = 1;
      ł
```

```
} else if(cap.filteredData(sensornumber1)<threshold1) {
      lick = 1;spout = 0;reward = 0;}
 int thresholdZ=2100;
  if (rightCorrect == 1) {
      if (cap.filteredData(sensornumber2)<threshold2) {
^{\prime\prime}Serial.print("SOLENOID ON READING (5): "); Serial.print(cap.filteredData(sensornumber2));
^{\prime\prime}Serial.println();
        digitalWrite(apple, HIGH); // turn driving motor 2 ON
        delay(1000);
        digitalWrite(apple, LOW); // turn driving motor 2 OFF
        delay(1000);
        lick = 1;spout = 1;reward = 1;\mathbf{1}} else if (cap.filteredData(sensornumber2)<threshold2) {
      lick = 1;spout = 1;reward = 0;
 }
 Serial.print(lick);
 Serial.print(spout);
 Serial.print(reward);
 // comment out this line for detailed data from the sensor!
  return;
  // delay so it isn't overwhelming
// delay(1000);
\mathbf{1}
```
**testSpeaker.ino:** This code is uploaded onto the Arduino Uno that controls the speaker. When

it receives a serial signal from the Raspberry Pi, it plays a tone.

```
#define NOTE_AS4 466
int incoming Byte = 0; // for incoming serial data
void setup() {
 Serial.begin(9600); // opens serial port, sets data rate to 9600 bps
ł
void loop() {
if (Serial.available() > 0) {
 tone(8, NOTE_AS4, 800);
      // read the incoming byte:
      incomingByte = Serial.read();tone(8, NOTE_AS4, 800);
 }
 delay(2000);
ł
```
### **G. Manual**

To use the RAT system, perform the following steps:

- 1. Verify the hardware setup
	- a. The Raspberry Pi is connected to the monitor with an HDMI-HDMI cord
	- b. The Raspberry Pi is powered from a wall power supply to its micro USB port
	- c. The Arduino Uno is connected to the specified USB port on the Raspberry Pi
	- d. The Arduino Mega is connected to the specified USB port on the Raspberry Pi
	- e. The green taped wires from the driving motor are alligator clipped to the green taped solenoid valve, and the green taped wire from the MPR121 is connected to the spout corresponding to the green taped valve
	- f. The non green taped wires from the driving motor are alligator clipped to the remaining solenoid valve and the other wire from the MPR121 is connected to the remaining spout
	- g. The monitor is connected to power
	- h. The circuit box is connected to power
	- i. The reservoirs are filled with water

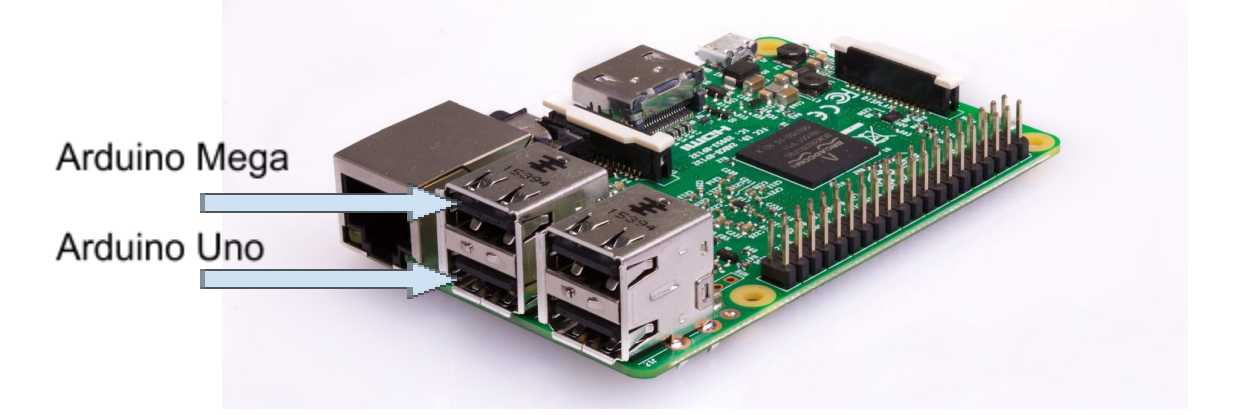

2. Save a folder of .png images to the Desktop of the Raspberry Pi, titled RATimages. Two example images are provided below.

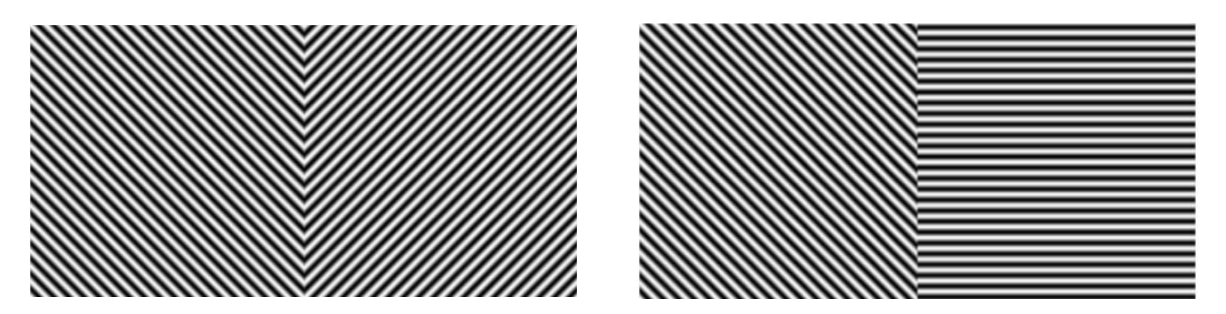

Images can be generated at:

https://www.cogsci.nl/pages/gabor-generator.php?option=com\_content&view=article &Itemid=63&id=50&generate=yes&orient=45&size=180&env=none&std=12&freq=0. 1&phase=0&red0=128&green0=128&blue0=128&red1=255&green1=255&blue1=25 5&red2=0&green2=0&blue2=0

3. Save a file named decode.csv to the Desktop of the Raspberry Pi. An example format for this file is shown below.

decode Image Correct\_Choice Correct\_Angle Incorrect\_Angle  $-45$  $1$ L 45  $2|L$ 45 90  $3|L$ 45 50  $\sf R$  $4<sup>1</sup>$ 45  $-45$  $5|R$ 45 90  $6|R$ 45 50

4. Open the terminal of the Raspberry Pi, and navigate to the controlling python code (saved on the Desktop) with the command "cd Desktop/". Then, run the command "python controlRAT.py" to run the script.

- 5. Once controlRAT.py is running, sit back and relax. If the time is between 9 am and 10 am, the Raspberry Pi will automatically initiate testing.
- 6. For a summary of lick data, navigate to recordedLicks.txt on the Desktop of the Raspberry Pi. This text file is continually updated as controlRAT.py runs, saving data showing which spout was licked and whether a water reward was delivered.

# **References**

- 1. Rivalan, Marion, et al. "An Automated, Experimenter-Free Method for the Standardised, Operant Cognitive Testing of Rats." PLOS ONE, Public Library of Science, 6 Jan. 2017, journals.plos.org/plosone/article?id=10.1371%
- 2. Fjournal.pone.0169476. 2. Poddar, Rajesh, et al. "A Fully Automated High-Throughput Training System for Rodents." PLOS ONE, Public Library of Science, 6 Dec. 2013, journals.plos.org/plosone/article?id=10.1371%2Fjournal.pone.0083171.
- 3. Sorge RE, Martin LJ, Isbester KA, Sotocinal SG, Rosen S, Tuttle AH, et al. Olfactory exposure to males, including men, causes stress and related analgesia in rodents. Nat Methods. 2014 Jun; 11 (6):629–32. doi: 10.1038/nmeth.2935 PMID: 24776635
- 4. Goltstein PM, Reinert S, Glas A, Bonhoeffer T, Hübener M (2018) Food and water restriction lead to differential learning behaviors in a head-fixed two-choice visual discrimination task for mice. PLoS ONE 13(9): e0204066. https://doi.org/10.1371/journal.pone.0204066
- 5. Lee, Seung-Hee, et al. "Activation of specific interneurons improves V1 feature selectivity and visual perception." *Nature*, no. 488, 16 Aug. 2012, pp. 379-83.
- 6. Prusky, Glen T., et al. "Behavioral assessment of visual acuity in mice and rats." *Vision Research*, vol. 40, no. 16, 1 July 2000, pp. 2201-09.